KEK Internal 2011-7 December 2011  $R/D$ 

# **Lecture Notes of** Practices on How to Write Source Routine

H. Hirayama and Y. Namito

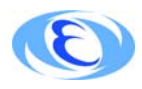

High Energy Accelerator Reserach Organization

## ©High Energy Accelerator Research Organization (KEK), 2011

KEK Reports are available from

High Energy Accelerator Research Organization (KEK) 1-1 Oho, Tsukuba-sh Ibaraki-ken, 305-0801 **JAPAN** 

Phone:  $+81-29-864-5137$ Fax:  $+81-29-864-4604$ E-mail: irdpub@mail.kek.jp Internet: http://www.kek.jp

**Lecture Notes of Practices on How to Write Source Routine** 

H. Hirayama and Y. Namito

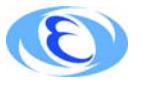

High Energy Accelerator Reserach Organization

## Contents

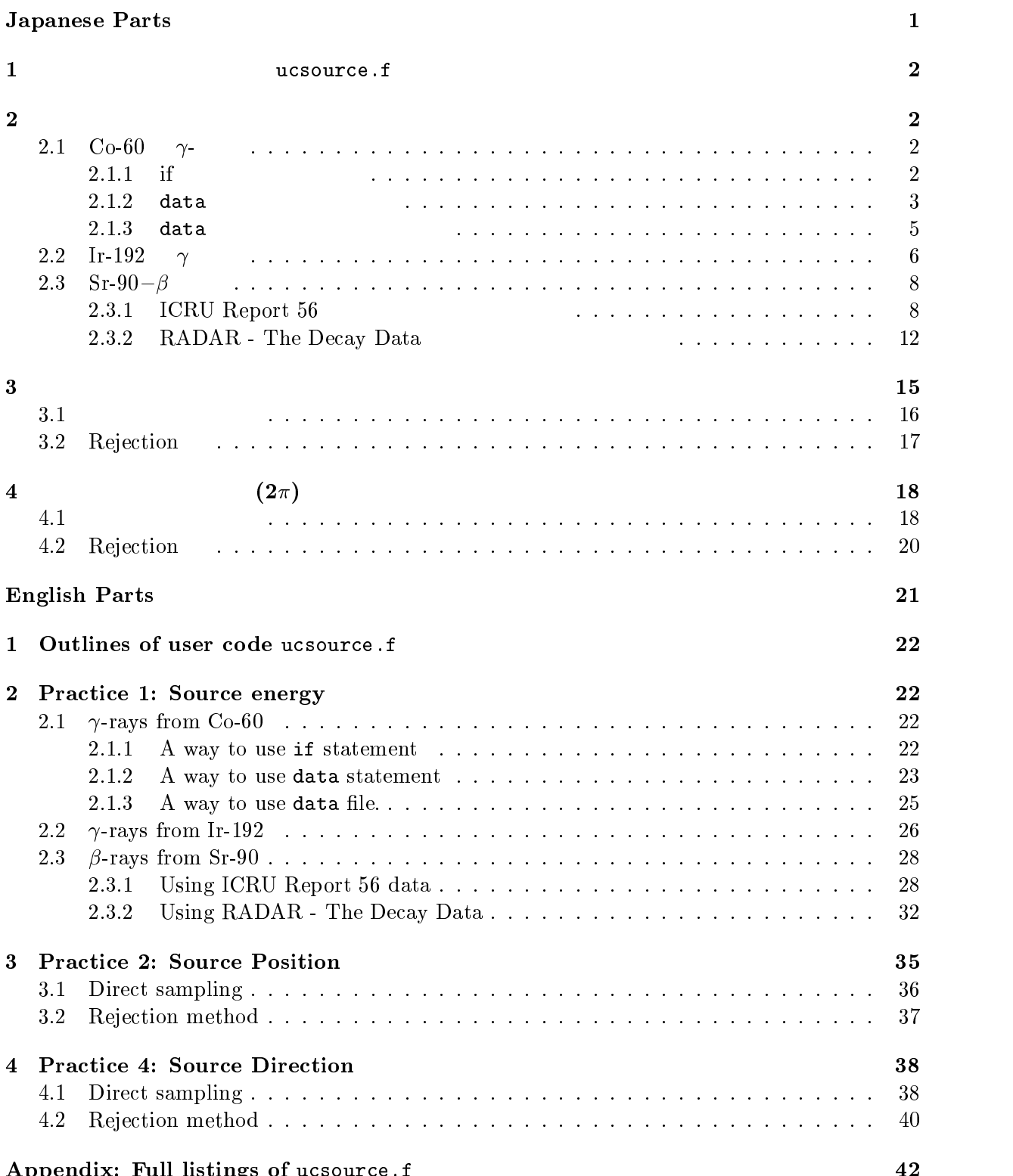

!" # -

- -  

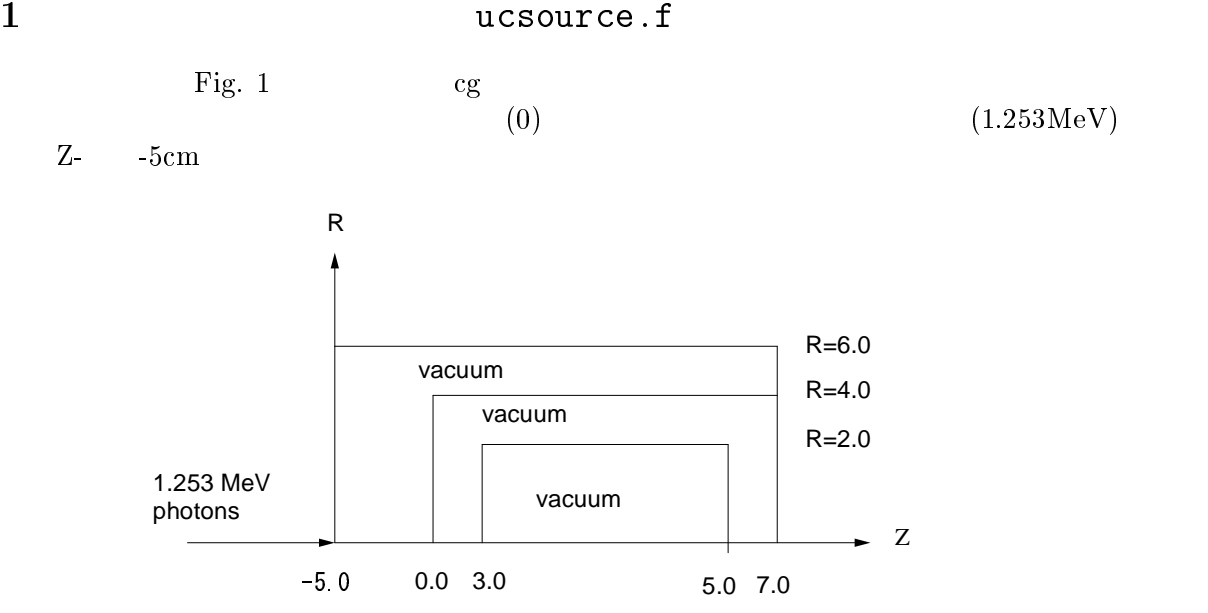

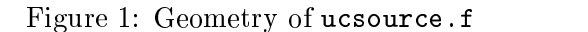

## $2$

```
2.1 Co-60 \gamma-
   1.173MeV 1.333MeV Co-60 \gamma- if
\frac{d}{dx} data
```
## if  $\blacksquare$

```
 -

 -
-
 -
-

2. ucsource 1\_0 . f\bullet* esbin(1), spg(1), spe(1)
          * esbin(2), spg(2), spe(2)
           nsebin=1
           nsebin=2
    \bulletekein=1.253
                              ! Kinetic energy
```

```
esbin(1)=ekein
         
   \bulletekein = ekein
           spg(1)=spg(1)+1.0-

!! 
	"#
           if (rnnow.le.0.5) then\blacksquare

             egs5run
   • Linux
            Cygwin
                     ucsource1_0
                                 8 ユニット ' のファイル名として -
     ユーザーコード名として、-
                  25 " return"
     \sim 2"Does this user code read from the terminal?" 1\bullet DOS
      -
-
  -
-
 -
-

                  egs5run.bat
     \overline{DOS}\mathcal{L} is the set of \mathcal{L}4. \text{egs5job.out} \qquad 1 \quad 1&
"
!	 -

-
"
                    Gamma<br>0.49710<br>0.50290
-
!%-
  '

  (
                                     ) has a second contract to the contract of the contract of the contract of the contract of the contract of the
 -

 -
-
  -
-

2. ucsource 1\_1 . f1*8 espdf(2),escdf(2)real*8

1
!"##"23
         * esbin(2), spg(2), spe(2)
```
! Kinetic energy

 $e$ kein=1.333

```
\overline{3}
```

```
! Local variables
          real*8
          * availke, tnum, wtin, wtsum, xi0, yi0, zi0,
          * esbin(2), spg(2), spe(2), espdf(2), escdf(2)
\bullet integer
                           data
           integer
          * i, i cases, idin, ie, ifti, ifto, ii, j, k, n, nd, ner, nsebin
          integer<br>* i,icases,idin,ie,ifti,ifto,ii,j,k,n,nd,ner,nsebin
           data esbin/1.173,1.333/<br>data espdf/0.5,0.5/
\bullet nsebin=2
                         cdf
           nsebin=2
           nsebin=2
             ______________________
   \overline{\phantom{a}}Calculate cdf from pdf
   \overline{\phantom{a}}tnum=0.00do ie=1,nsebin
             tnum=tnum+espdf(ie)
           end do
           escdf(1)=espdf(1)/tnumdo ie=2, nsebin<br>escdf(ie)=escdf(ie-1)+espdf(ie)/tnum
           end do
\bulletekein=1.333
                                       ! Kinetic energy
           ekein=esbin(nsebin) ! Maximum kinetic energy
\bulletesbin(1)=1.173\sin(2) = 1.333\bullet________________________
  \overline{\phantom{a}}Determine source energy
              ____________________
  \overline{\phantom{a}}call randomset (rnnow)
              if (rnnow.le.0.5) then\begin{array}{lll} \text{times } 1 & = & 1.173 \\ \text{eke in} & = & 1.173 \\ \text{spg}(1) = \text{spg}(1) + 1.0 \end{array}else
              ekein = 1.333<br>spg(2)=spg(2)+1.0<br>end if
```
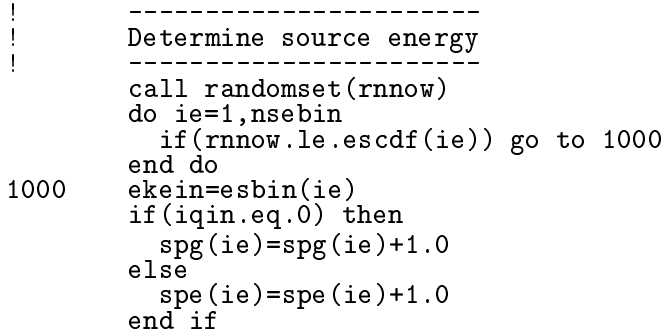

- 3.  $ucsource1_1.f$ egs5run
	- $\bullet\,$  Linux

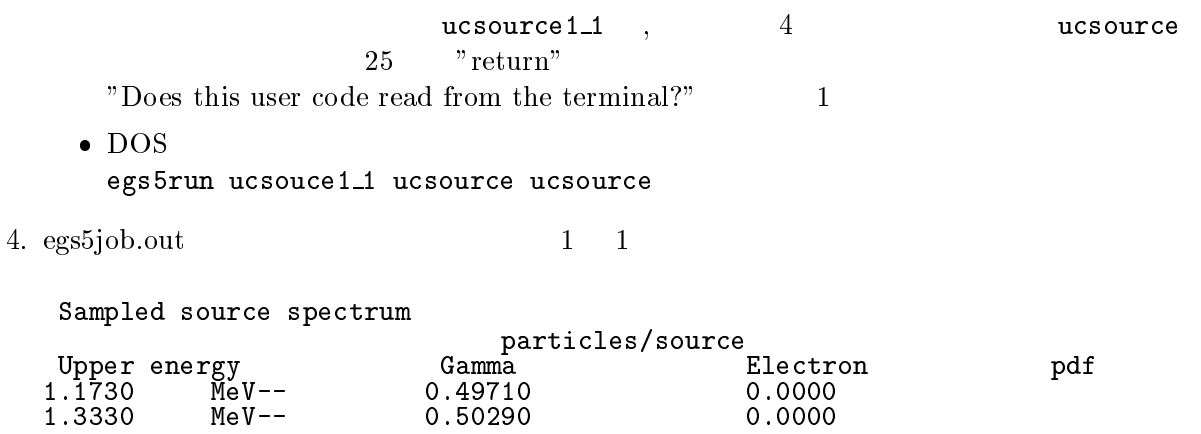

### $2.1.3$  data

1.3330

1. cp ucsource1\_1.f ucsource1\_2.f

 $MeV--$ 

- 2.  $ucsource1_2.f$ 
	- local variable
		- ! Local variables  $real*8$ \* availke,tnum,wtin,wtsum,xi0,yi0,zi0,<br>\* esbin(2),spg(2),spe(2),espdf(2),escdf(2)

 $real*8$ ! Local variables \* availke, tnum, wtin, wtsum, xi0, yi0, zi0, esbin(MXEBIN),<br>\* spg(MXEBIN), spe(MXEBIN), espdf(MXEBIN), escdf(MXEBIN)

- 
- $\bullet$  data

```
data esbin/1.173,1.333/<br>data espdf/0.5,0.5/
```
 $\bullet$  open

```
open(6, FILE='egs5job.out', STATUS='unknown')
         open(6.FILE='egs5iob.out'.STATUS='unknown')

!>-
<
>
>#>
   \rm 60.1np . The contract of the contract of the contract of the contract of the contract of the contract of the contract of the contract of the contract of the contract of the contract of the contract of the contract of 
  \mathcal{L} and \mathcal{L} and \mathcal{L} and \mathcal{L} and \mathcal{L} and \mathcal{L} and \mathcal{L} and \mathcal{L} and \mathcal{L} and \mathcal{L} and \mathcal{L} and \mathcal{L} and \mathcal{L} and \mathcal{L} and \mathcal{L} and \mathcal{L} and \mathcal{L} and 

\bullet nsebin=2

	 

	
\bullet#< 

 \blacksquare#< 

%"
  \blacksquareegs5run
\bullet Linux
```
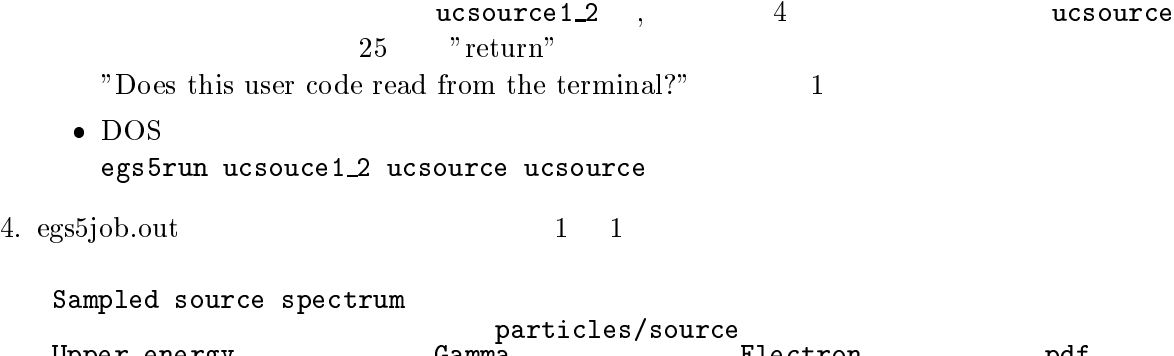

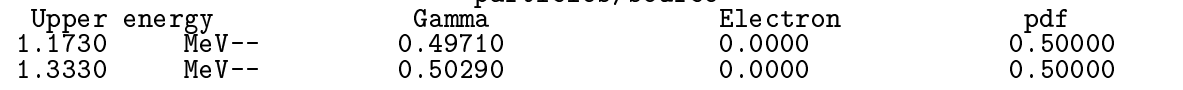

2.2 Ir-192  $\gamma$ 

```
Ir-192
```
 $\gamma$  $10$ 

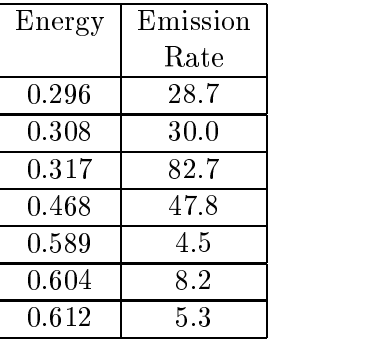

- -- --
- $2.$  ucsoure $2.f$ 
	- $\bullet$ where the control open  $\mathbb{R}^n$

!>-<
> >#>

!>.
> >#>

 $\bullet$  ir192.inp

 $\bullet$ 

.</-<//.<-< //-/-/

 $\frac{1}{2}$ 

- nsebin=2
	- nsebin=7
- egs5run
	- $\bullet$  Linux

 ${\tt ucsource2} \quad , \qquad \qquad 4 \qquad \qquad {\tt ucs}$  $\overline{\mathbf{2}}$ 25  $"$  return" "Does this user code read from the terminal?"  $1$  $\bullet$  DOS

- In the second contract of the second contract of the second contract of the second contract of the second contract of the second contract of the second contract of the second contract of the second contract of the second

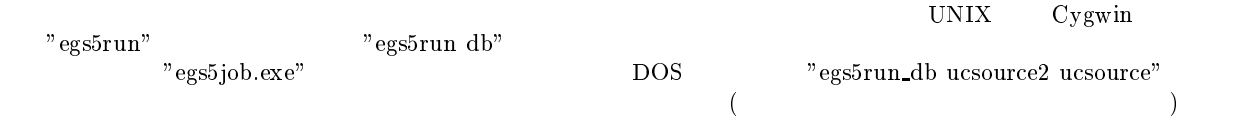

## 4. egs5job.out

#### & "
! - -"

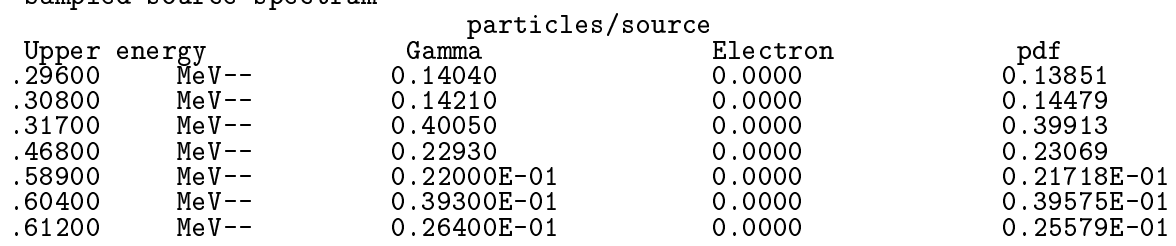

 $\overline{a}$ 

## 2.3 Sr-90 $-\beta$

 $\beta$  $\gamma$ 

 $Sr-90$   $\beta$ 

### $2.3.1$  ICRU Report  $56$

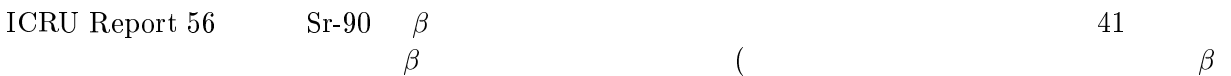

 $($ 

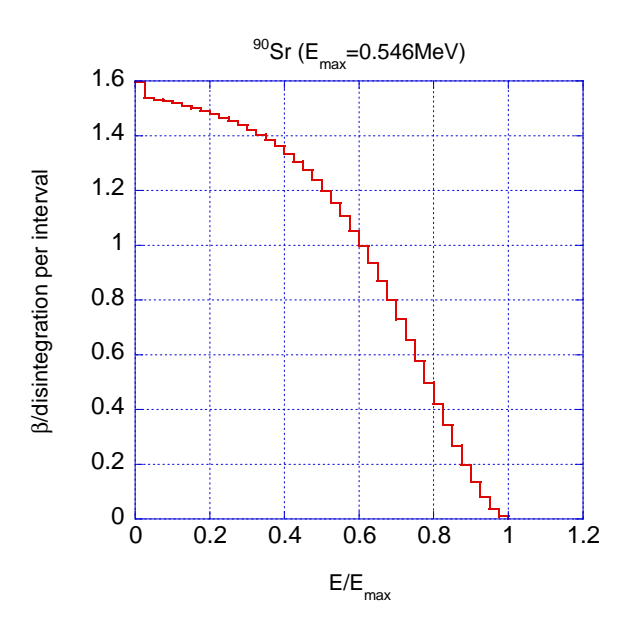

. A set of the contract of the contract of the contract of the contract of the contract of the contract of the contract of the contract of the contract of the contract of the contract of the contract of the contract of th

| $E/E_{max}$ | $\beta$ per dis. | $E/E_{max}$ | $\beta$ per dis |
|-------------|------------------|-------------|-----------------|
|             | per bin          |             | per bin         |
| 0.00        | 1.597            | 0.025       | 1.538           |
| 0.05        | 1.532            | 0.075       | 1.526           |
| 0.01        | 1.518            | 0.125       | 1.509           |
| 0.15        | 1.500            | 0.175       | 1.490           |
| 0.20        | 1.479            | 0.225       | 1.466           |
| 0.25        | 1.453            | 0.275       | 1.439           |
| 0.30        | 1.422            | 0.325       | 1.404           |
| 0.35        | 1.384            | 0.375       | 1.361           |
| 0.40        | 1.335            | 0.425       | 1.306           |
| 0.45        | 1.274            | 0.475       | 1.238           |
| 0.50        | 1.198            | 0.525       | 1.154           |
| $0.55\,$    | 1.106            | 0.575       | 1.053           |
| 0.60        | 0.997            | 0.625       | ${0.935}$       |
| 0.65        | 0.870            | 0.675       | 0.801           |
| 0.70        | 0.729            | 0.725       | 0.654           |
| 0.75        | 0.577            | 0.775       | 0.498           |
| 0.80        | 0.420            | 0.825       | 0.343           |
| 0.85        | 0.268            | 0.875       | 0.198           |
| 0.90        | 0.135            | 0.925       | 0.081           |
| 0.95        | 0.038            | 0.975       | 0.010           |
| 1.00        | 0.000            |             |                 |

#  -% (!\* 
/ ! 0

- -- --
- $2.$  ucsource  $3. f$

 $\bullet$ 

- !- ! 1  ! ! "  $\mathbf x$ 

 $real*8$ 

. The set of the set of the set of the set of the set of the set of the set of the set of the set of the set of the set of the set of the set of the set of the set of the set of the set of the set of the set of the set of

\*8)9:;
\*8)9:;
 \*8)9:;- \*8)9:;

- 1 !"##"23\*8)9:;
- \*8)9:;
\*8)9:;
 \*8)9:;-

 ! " 2

```
open
```
!>.
> >#>

!>. 
> >#>

 $\ldots$ 

 \*8)9:;

 $(\text{cdf})$ 

```
0.546
 ./ < /. -. -.-<< 
 --. --- /-< < -/ 
 ./- < ... // .<- 
 -./ -- </./ / / 
 0.546 \beta(E_{max}, \text{ MeV}) 41 0.02
                                                   5\phantom{\pm\phantom{\pm\phantom{\pm}}\!}E/E_{max}nsebin
\bullet! Number of source energy bins

	 

	

	 "
                   \mathbf{1}\mathbf{r} - \mathbf{r} - \mathbf{r} - \mathbf{r} - \mathbf{r} - \mathbf{r} - \mathbf{r} - \mathbf{r} - \mathbf{r} - \mathbf{r} - \mathbf{r} - \mathbf{r} - \mathbf{r} - \mathbf{r} - \mathbf{r} - \mathbf{r} - \mathbf{r} - \mathbf{r} - \mathbf{r} - \mathbf{r} - 
	 	!
                       &-
   #	$  *+

	
\bulletdo ie=1,nsebin
         tnum=tnum+espdf(ie)
       end do
       	 
         tnum=tnum+espdf(ie)
         ,	!
"
2
       end do
 \operatorname{cdf}\mathcal{N} and \mathcal{N} and \mathcal{N} and \mathcal{N} are the set of \mathcal{N} and \mathcal{N} are the set of \mathcal{N}	 
         \blacksquare . The set of the set of the set of the set of the set of the set of the set of the set of the set of the set of the set of the set of the set of the set of the set of the set of the set of the set of the set of the
       end do
       -

       	 
         -
	-
	, 
	,%"
       end do
\bullet7  :-
	 -
$
 , 
$
       7,  :-
	 -
$
 , !-

\bullet
```

```
\bulletdo ie=1, nsebin
                    if(rnnow.le.escdf(ie)) go to 1000end do
       1000
                 ekein=eshin(ie)do ie=2, nsebin
                    if(rnnow.le.escdf(ie)) go to 1000
                 end do
                ekein=esbin(ie-1)+(rnnow-escdf(ie-1))*(esbin(ie)-esbin(ie-1))<br>/(escdf(ie)-escdf(ie-1))
       1000
     \bulletdo ie=1,nsebin
               _____________________________
               Gamma spectrum per source
        l.
        J.
                                   ----------
                 spg(ie) = spg(ie)/ncountJ.
                               ----------------
               Electron spectrum per source
        \overline{\phantom{a}}spe(ie) = spe(ie)/ncountwrite(6,170) esbin(ie), spg(ie), spe(ie), espdf(ie)/tnum
       170
                 FORMAT(G10.5, ' MeV--', 8X, G12.5, 8X, G12.5, 8X, G12.5)
               end do
               do ie=2,nsebin
        \overline{1}____________________________
        \overline{\phantom{a}}Gamma spectrum per source
        ŋ
                         . . . . . . . .
                                  -----------
                 spg(ie) = spg(ie)/ncount\overline{\phantom{a}}----------------
                      -------
               Electron spectrum per source
        Ī
                 spe(ie) = spe(ie)/ncountwrite(6,170) esbin(ie),spg(ie),spe(ie),espdf(ie-1)/tnum
                 FORMAT(G10.5, ' MeV--', 8X, G12.5, 8X, G12.5, 8X, G12.5)
       170
               end do
3. ucsource3.f
                   egs5run
     \bullet Linux
                                  ucsource3,\sim 4
                                                                                 ucsource
                          25
                                 "return"
       "Does this user code read from the terminal?"
                                                               \overline{1}
```
 $\bullet$  DOS egs5run ucsource3 ucsource

## 4. egs5job.out

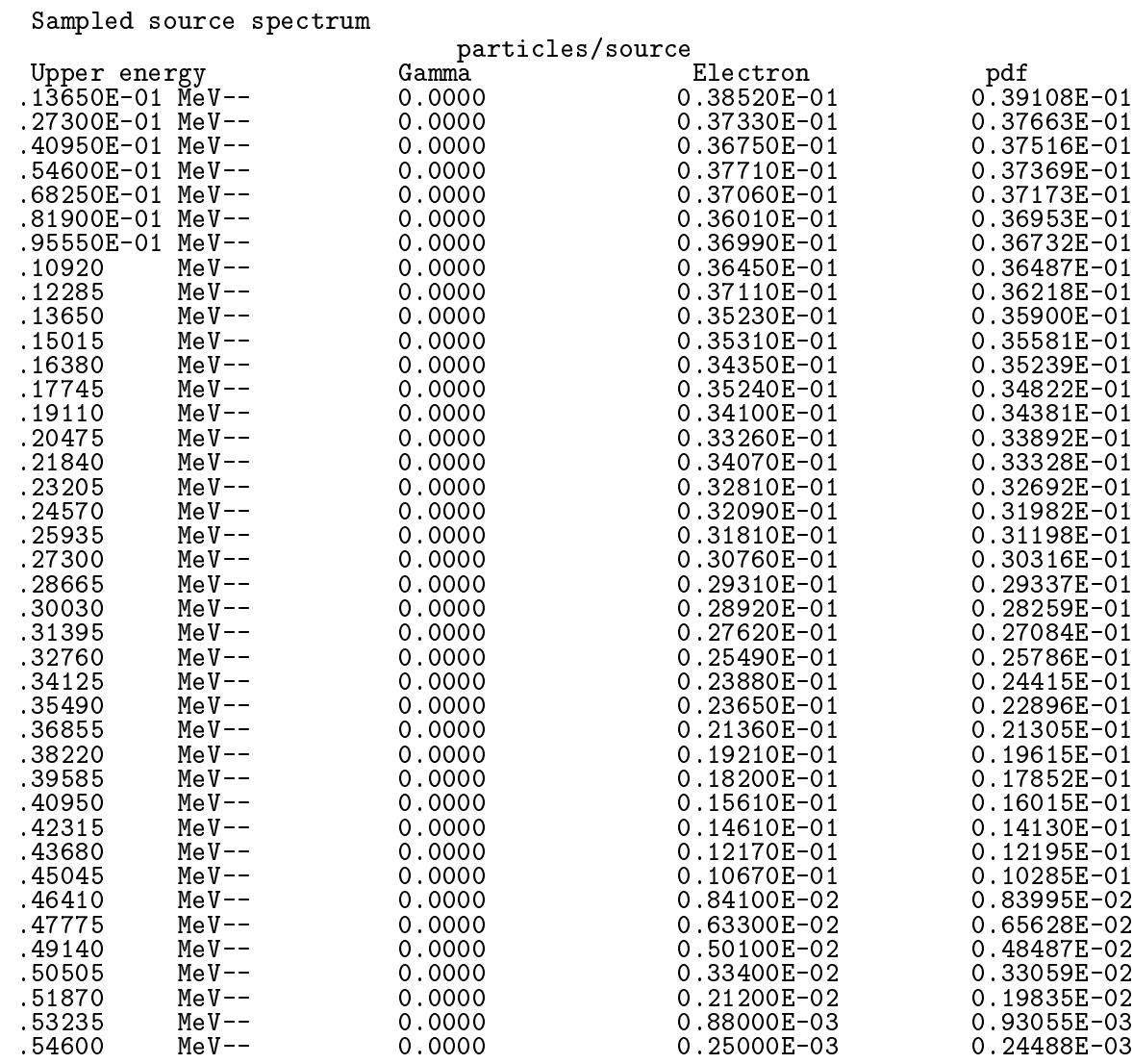

## 2.3.2 RADAR - The Decay Data

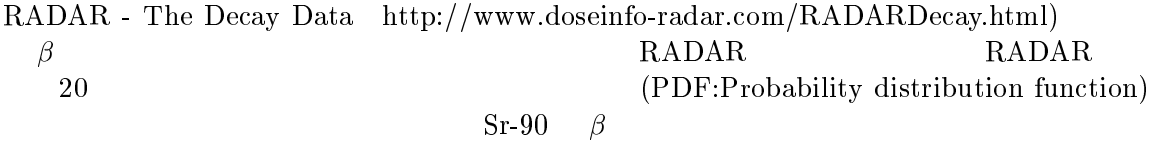

| $E_{min}$           | $E_{max}$    | PDF                   |
|---------------------|--------------|-----------------------|
| $0.0000\,$          | 0.0273       | 7.79E-02              |
| 0.0273              | $\,0.0546\,$ | $7.60E-02$            |
| 0.0546              | 0.0819       | 7.50E-02              |
| $\,0.0819\,$        | 0.1092       | 7.40E-02              |
| 0.1092              | $\,0.1365\,$ | $7.30\mathrm{E}{-02}$ |
| $\,0.1365\,$        | 0.1638       | 7.17E-02              |
| $\,0.1638\,$        | 0.1911       | $7.01\mathrm{E}{-02}$ |
| 0.1911              | 0.2184       | $6.80E-02$            |
| 0.2184              | 0.2457       | $6.53E-02$            |
| ${0.2457}$          | 0.2730       | $6.19E-02$            |
| ${0.2730}$          | 0.3003       | $5.78E-02$            |
| 0.3003              | 0.3276       | $5.27E-02$            |
| ${ 0.3276}$         | ${ 0.3549}$  | 4.68E-02              |
| ${ 0.3549}$         | 0.3822       | $4.01E - 02$          |
| 0.3822              | 0.4095       | $3.27E-02$            |
| 0.4095              | $\,0.4368\,$ | 2.48E-02              |
| $\phantom{-}0.4368$ | 0.4641       | 1.71E-02              |
| $\;\:0.4641$        | 0.4914       | $9.75\mathrm{E}{-03}$ |
| 0.4914              | 0.5187       | 4.28E-03              |
| 0.5187              | 0.5460       | $1.01E - 03$          |

Table 2  $\beta$ -ray spectrum from RADAR.

- 1. cp ucsource3.f ucsource3\_1.f
- 2.  $ucsource3_1.f$

 $\bullet$ 

- · local variable , deltaes, emax beint beint  $\beta$ 
	- \* deltaes, emax
	- \* beint
- $\bullet$  local variable integer iebeta
	- \* i, icases, idin, ie, ifti, ifto, ii, j, k, n, nd, ner, nsebin
	- \* i, icases, idin, ie, ifti, ifto, ii, j, k, n, nd, ner, nsebin, ibeta

character

```
character*24 medarr(MXMED)
```

```
character*24 medarr(MXMED)<br>character*20 soinf
```
open

open(2,file='sr90beta.inp',status='unknown')

open(2,file='Sr-90.dat',status='unknown')

 $\bullet$  Sr-90.dat

 $\bullet$ 

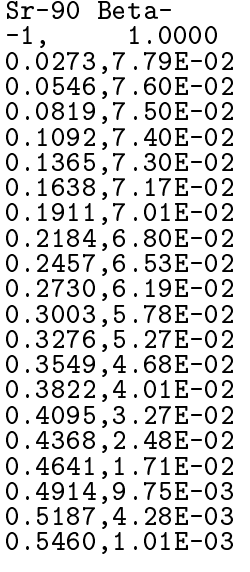

 $-1$ 

 $\beta$ 

nsebin

 $\mathbf{1}$ 

```
read(2, *) emax
                                     ! Maximum beta-ray energy RADAR
      read(2, *) nsebin
                                     ! Number of source energy bins
      read(2, *) deltaes
                                     ! Source energy bin width in MeV
      read(2, *) (espdf(i), i=1, nsebin)\overline{\phantom{a}}Calculate cdf from pdf
      tnum=0. D0do ie=1,nsebin<br>esbin(ie)=(ie-1)*deltaes*emax
        tnum=tnum+espdf(ie)
      end do
      escdf(1)=0.0do ie=2,nsebin<br>escdf(ie)=escdf(ie-1)+espdf(ie-1)/tnum
      end do
      iqin=-1! Incident charge - electrons
      ekein=esbin(nsebin) ! Maximum kinetic energy
      nsebin=21
                               ! Number of bin for beta-ray spectrum
      esbin(1)=0.d0espdf(1)=0. d0read(2,'(A20)') soinf
                                       ! Source information
      read(2,*) ibeta, beint
                                   ! Charge od beta-ray, emitted beta per decay
      do ie=2, nsebin<br>read(2,*) esbin(ie), espdf(ie) ! Upper bin and pdf
      end do
```

```
Calculate cdf from pdf
  do ie=2,nsebin<br>escdf(ie)=escdf(ie-1)+espdf(ie)/tnum
  end do
  iqin=ibeta
                        ! Incident charge - electrons
  ekein=esbin(nsebin) ! Maximum kinetic energy
```
write(6,170) esbin(ie),spg(ie),spe(ie),espdf(ie-1)/tnum

 $write(6, 170)$  esbin(ie),spg(ie),spe(ie),espdf(ie)

 $3.$  ucsource $3_1$ .f egs5run

 $\bullet$  Linux

 $\overline{1}$ 

 $\bullet$ 

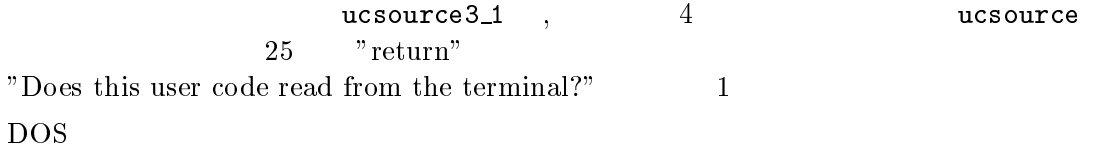

egs5run ucsouce3\_1 ucsource

4. egs5job.out

Sampled source spectrum

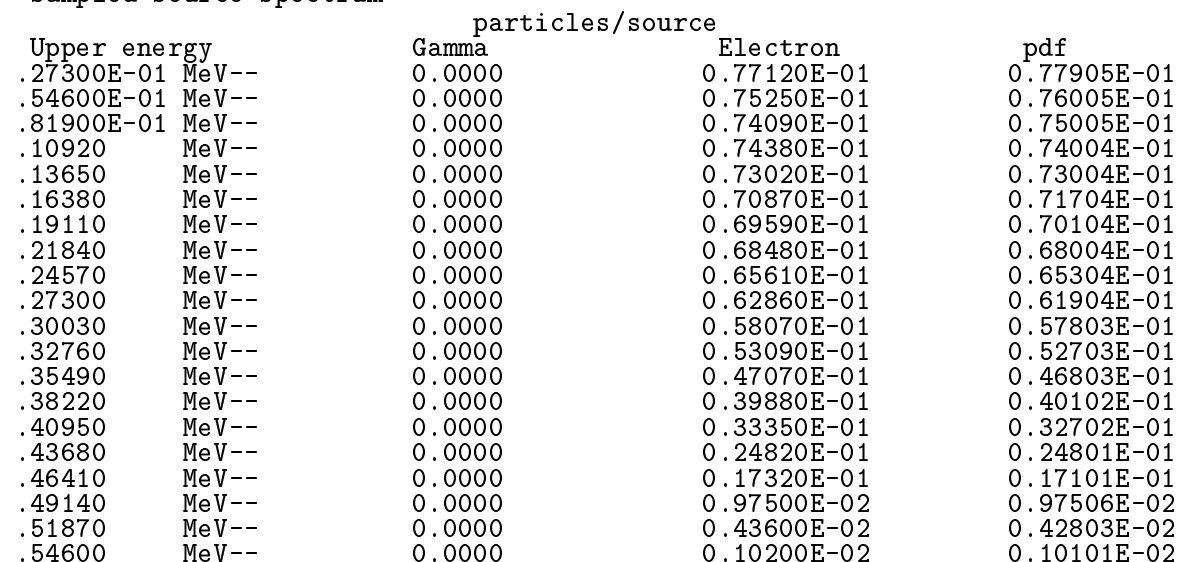

### 3

 $1.5cm$  $4cm$   $3.1$ 

 $R_0$  $R_1$  $(pdf)$ 

$$
f(r)dr = c \times 2\pi r dr
$$

$$
\int_{R_0}^{R_1} f(\xi)d\xi = c\pi[\xi^2]_{R_0}^{R_1} = c\pi[R_1^2 - R_0^2] = 1
$$

$$
c = \frac{1}{\pi(R_1^2 - R_0^2)} \to f(r)dr = \frac{2rdr}{R_1^2 - R_0^2}
$$

$$
m = \int_{R_0}^r f(\xi)d\xi = \frac{r^2 - R_0^2}{R_1^2 - R_0^2}
$$

 $r = \sqrt{R_0^2 + \eta (R_1^2 - R_0^2)}$  $n_{\bar{0}} + \eta (n_{\bar{1}} - n_{\bar{0}})$ 

x y  $\phi$  0  $2\pi$  $\pi$ 

- = ( = (
- -- ---
- $2.$  ucsource $4.f$

 $\bullet$ 

Ŋ 

 $\overline{\mathbf{I}}$ 

- !- ! 1  ! \$  $\mathbf i$ 
	- $*$  esbin(1), spg(1), spe(1)
	- \$
- $weight$   $r01, r12$  $\blacksquare$ # C\$ - 1  - -

```
___________________________
de la construcción de la construcción de la construcción de la construcción de la construcción de la construcc
```

```
___________________________
 6" -


              _______________
                     	"#
           7 #,
           -

!! 
	"#
           \blacksquare2-

$

           \frac{1}{2} = = = \frac{1}{2} = = \frac{1}{2} + \frac{1}{2} + \frac{1}{2} + \frac{1}{2} + \frac{1}{2} + \frac{1}{2} + \frac{1}{2} + \frac{1}{2} + \frac{1}{2} + \frac{1}{2} + \frac{1}{2} + \frac{1}{2} + \frac{1}{2} + \frac{1}{2} + \frac{1}{2} + \frac{1}{2} +
```
### $3.$   $ucsource4.f$   $\quad$   $\mathrm{egs5run}$

 $\bullet$  Linux

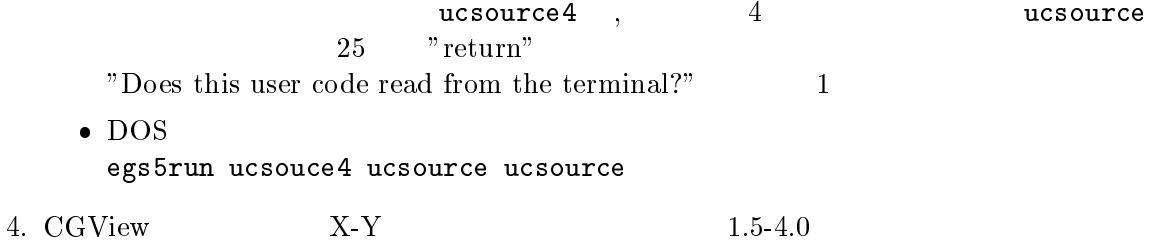

### . A second contract the contract of the contract of the contract of the contract of the contract of the contract of the contract of the contract of the contract of the contract of the contract of the contract of the contra

 ${\rm Rejection} \qquad \quad \quad \quad \quad x \qquad y \qquad \quad \quad \quad -1 \qquad \quad 1 \qquad \qquad \qquad \quad \quad \quad \quad \quad \quad \quad \quad R_0$  $R_0/R_1 \leq$  $r=\sqrt{x^2+y^2}\leq 1.0$   $x\ast R_1$   $y\ast R_1$  $($ 

 - --- --

 $2.$  ucsource  $5.f$ 

 $\bullet$ 

- $\bullet$  local variable
	- \$
	- $*$  esbin(1), spg(1), spe(1), r0, r1, rr0

```
\bullet r02, r12 r0, r1r02=1.5*1.5r12=4.0*4.0
```

```
-----------------------
de la construcción de la construcción de la construcción de la construcción de la construcción de la construcc
                               	"#
                7 #,
                \blacksquare
$
D:#,
                \mathbf{1} - \mathbf{2} - \mathbf{1} - \mathbf{2} - \mathbf{2} - \mathbf{2} - \mathbf{2} - \mathbf{2} - \mathbf{2} - \mathbf{2} - \mathbf{2} - \mathbf{2} - \mathbf{2} - \mathbf{2} - \mathbf{2} - \mathbf{2} - \mathbf{2} - \mathbf{2} - \mathbf{2} - \mathbf{2} - \mathbf{r} , the state of \mathbf{r} , the state of \mathbf{r}
```
------------------ 6" -  1100 !! "# the contract of the contract of the contract of the contract of the contract of the contract of the contract of #, 722   $\blacksquare$  $\mathbf{r}$  and  $\mathbf{r}$  and  $\mathbf{r}$  and  $\mathbf{r}$  and  $\mathbf{r}$ 

 $\rm egs5run$ 

 $\bullet$  Linux

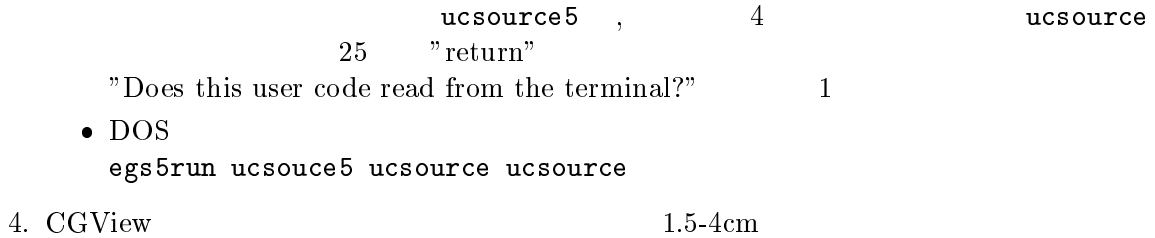

 $4 \hspace{2.5cm} (2\pi)$ 

 $4.1$ 

 $\mathbb{Z}$  ) and  $\mathbb{Z}$  ) and  $\mathbb{Z}$  are set of  $\mathbb{Z}$  (with  $\mathbb{Z}$ ) and  $\mathbb{Z}$ 

$$
f(\theta)d\theta = c \times 2\pi \sin\theta d\theta \ (0 \le \theta \le \pi)
$$

$$
w = \cos\theta
$$

$$
\frac{dw}{d\theta} = -\sin\theta \to g(w) = -c \times 2\pi dw
$$

$$
\int_{1}^{-1} g(w)dw = -c \times 2\pi \times (-2) = 1
$$

$$
c = \frac{1}{4\pi} \to g(w)dw = -\frac{1}{2}dw
$$

 ${\bf W}$ 

$$
\eta = \int_1^w g(w) dw = \frac{1}{2}(1 - w) \to w = 1 - 2\eta
$$

 

 $1 \tcos \theta$ 

$$
\int_{1}^{0} g(w)dw = -c \times 2\pi \times (-1) = 1
$$

$$
c = \frac{1}{2\pi} \to g(w)dw = -dw
$$

$$
\eta = \int_{1}^{w} g(w)dw = w \to w = 1 - \eta
$$

$$
w = \eta
$$

 $1-\eta$   $\eta$ 

```
 -

 -
-
 -
-
<
2. ucsource6.f\bullet local variable ,phai,rr0
            . The state of the state of the state of the state \mathcal{L} and \mathcal{L} and \mathcal{L}* esbin(1), spg(1), spe(1)

1
!"##"23
             

$

     \bullet\overline{\phantom{a}}_____________________________
       ŋ
               _____________________________
       J
               _____________________________
       \overline{1}the contract of the contract of the contract of the contract of the contract of the contract of the contract of
               win=rnnow
               -

!! 
	"#
               \blacksquare\overline{1} , the state of \overline{1} , the state of \overline{1}1	7,##
$

     \bullet, サンプリングした方向余弦は、規格化されていなければならない。 (xin* xin+ yin* yin+ win* win=1.0)call shower
          I
                        \mathbf{I} + $ "
3
  -
 	-
 -

          \overline{\phantom{a}}
 11 ##,,< $
                     \blacksquare . The set of the set of the set of the set of the set of the set of the set of the set of the set of the set of the set of the set of the set of the set of the set of the set of the set of the set of the set of the
               \overline{1} > "
3	>E1#
                    stopend if
                egs5run\bullet Linux
       {\tt ucsource6} \quad , \qquad \qquad 4 \qquad \qquad {\tt ucc}25 "return"
       \overline{\mathbf{2}}"Does this user code read from the terminal?" 1\bullet DOS
       \blacksquare4. CGView 2\pi\pi
```

```
19
```
## 4.2 Rejection

 $Rjection$   $x,y$  z  $-1$  1  $\mathbf 1$ and the state of the state of the state of the state of the state of the state of the state of the state of the  $2.$  ucsource $7.f$  $\bullet$  $\begin{array}{c} \hline \end{array}$ \_\_\_\_\_\_\_\_\_\_\_\_\_\_\_\_\_\_\_\_\_\_\_\_\_\_\_\_ - !! "# the contract of the contract of the contract of the contract of the contract of the contract of the contract of \$ D:#,  7,##-\$  . The state of the state of the state of the state of the state of the state of the state of the state of the state of the state of the state of the state of the state of the state of the state of the state of the state o \_\_\_\_\_\_\_\_\_\_\_\_\_\_\_\_\_\_\_\_\_\_\_\_\_\_\_\_\_\_  $\overline{\phantom{a}}$ \_\_\_\_\_\_\_\_\_\_\_\_\_\_\_\_\_ -------- - !! "# - !! "# the contract of the contract of the contract of the contract of the contract of the contract of the contract of  $\mathbf{r}$ , and the state of the state of the state of the state of the state of the state of the state of the state of the state of the state of the state of the state of the state of the state of the state of the state of  $r$ r0=dsqrt(xi0\*xi0+yi0\*yi0+zi0\*zi0) if  $(rr0.gt.1.0)$  go to 1300  $win = z10/rr0$  $\sin = xi0/rr0$  $\overline{vin} = \overline{y10/rr0}$  $3.$   $ucsource7.f$   $\quad$   $\operatorname{egs5run}$  $\bullet$  Linux  ${\tt ucsource7} \quad , \qquad \qquad 4 \qquad \qquad {\tt ucs}$  $25$  "return"  $\overline{\mathcal{L}}$ "Does this user code read from the terminal?"  $1$  $\bullet$  DOS -- -- 4. CGView  $2\pi$  $\pi$ 

# Practices of How to Write Source Routine

(English Parts)

#### Outlines of user code ucsource.f  $\mathbf{1}$

Geometry used in ucsource f is a cylindrical geometry with cg as shown in Fig.1. All regions are set to vacuum  $(0)$  to test source. 1.253 MeV photon pencil beam enters on the cylinder from  $Z = -5$ cm along the Z-axis.

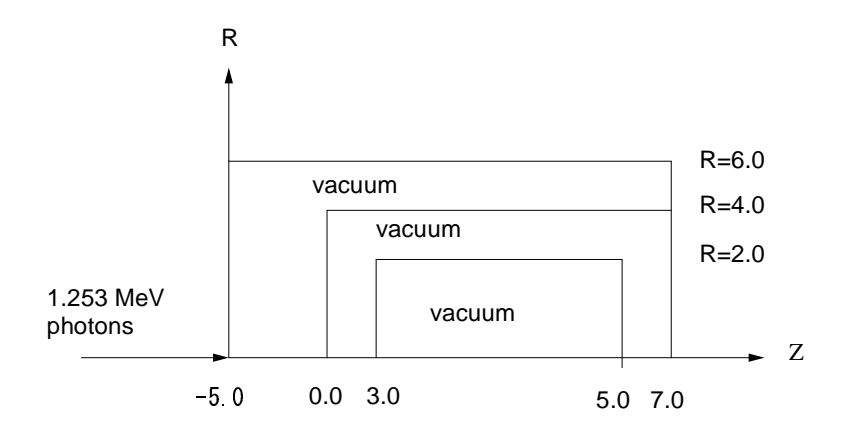

Figure 1: Geometry of ucsource.f

#### $\overline{2}$ Practice 1: Source energy

#### $2.1$  $\gamma$ -rays from Co-60

1.173MeV and 1.333MeV photons are emitted with equal probability. There are 3 ways. (1) a way to use if statement,  $(2)$  a way to use data statement and  $(3)$  a way to use data file.

#### $2.1.1$ A way to use if statement

- 1. cp ucsource.f ucsource1\_0.f You must use copy ucsource.f ucsource1\_0.f or copy function of Windows in the case of DOS.
- 2. Modify ucsource1\_0.f as follows:
	- Increase the number of source energy bin. Change

```
* esbin(1), spg(1), spe(1)
```

```
to
```

```
* esbin(2), spg(2), spe(2)
```
Change

```
nsebin=1
```
to

nsebin=2

• Modify the maximum electron kinetic energy used. Change

```
ekein=1.253
                   ! Kinetic energy
```
 $to$ 

ekein=1.333 ! Kinetic energy

• Modify photon energy for each energy bin. Change

```
esbin(1)=ekein
```
to

 $t_0$ 

```
\begin{array}{c} \text{esbin}(1)=1.173 \\ \text{esbin}(2)=1.333 \end{array}
```
• Modify statements for source energy sampling. Change

```
ekein = ekein<br>spg(1)=spg(1)+1.0
call randomset (rnnow)
if (rnnow.1e.0.\overline{6}) then
  ekein = 1.173<br>spg(1)=spg(1)+1.0
else
  ekein = 1.333
  spg(2)=spg(2)+1.0end if
```
3. Run ucsource1\_0.f by egs5run.

• In the case of Linux or Cygwin Enter ucsource1\_0 as the user code. Enter ucsource as the file name for unit 4 and simply enter "return" for unit 25. Enter 1 for "Does this user code read from the terminal?".

pdf

! Local variables

- In the case of DOS egs5run ucsource1\_0 ucsource
- 4. Check the sampled source photons spectrum in egs5job.out. Example of the result.

Sampled source spectrum

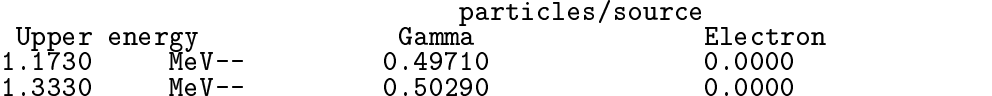

### 2.1.2 A way to use data statement

- 1. cp ucsource1\_0.f ucsource1\_1.f
- 2. Modify ucsource 1\_1 .f as follows:
	- Add  $espdf(2)$ ,  $escdf(2)$  as local variable. Change

```
real*8
* availke, tnum, wtin, wtsum, xi0, yi0, zi0,
* esbin(2), spg(2), spe(2)
```

```
to
```

```
real*8* availke, tnum, wtin, wtsum, xi0, yi0, zi0,
* esbin(2), spg(2), spe(2), espdf(2), escdf(2)
```
• Insert data statements for source  $\gamma$ -ray energies and their emission probabilities. Change

```
integer
* i,icases,idin,ie,ifti,ifto,ii,j,k,n,nd,ner,nsebin
```
to

```
integer
* i,icases,idin,ie,ifti,ifto,ii,j,k,n,nd,ner,nsebin
data esbin/1.173,1.333/<br>data espdf/0.5,0.5/
```
• Add statements to get cdf after nsebin=2.

Change

```
nsebin=2
```
 $t_{\rm O}$ 

```
nsebin=2
                   _____________
       311133.5.
\overline{1}Calculate cdf from pdf
     ________________________
       tnum=0. D0do ie=1,nsebin
         tnum=tnum+espdf(ie)
       end do
       \text{escdf}(1) = \text{espdf}(1) / \text{tnum}do ie=2,nsebin<br>escdf(ie)=escdf(ie-1)+espdf(ie)/tnum
       end do
```
• Modify maximum electron kinetic energy used.

Change

```
ekein=1.333
                   ! Kinetic energy
```
 $to$ 

ekein=esbin(nsebin) ! Maximum kinetic energy

 $\bullet$  Delete following 2 lines.

 $\begin{array}{c} \text{esbin}(1)=1.173 \\ \text{esbin}(2)=1.333 \end{array}$ 

• Modify the source energy sampling routine.

Change

 $\overline{\phantom{a}}$ 

 $\overline{\phantom{a}}$ 

```
----------------------
Determine source energy
____________________
call randomset (rnnow)
if (rnnow.le.0.5) then\begin{array}{l} \text{ext}{\text{else in = 1.173}} \\ \text{eke in = 1.173} \\ \text{spg(1)=spg(1)+1.0} \end{array}else
ekein = 1.333<br>spg(2)=spg(2)+1.0<br>end if
```

```
t_{\rm O}________________________
H
         Determine source energy
\overline{\mathbf{I}}_____________________
\mathbf{I}call randomset (rnnow)
          do ie=1, nsebin
            if (rnnow.le.escdf(ie)) go to 1000
          end do
1000
          ekein=esbin(ie)if (iqin.eq.0) then
            spg(ie)=spg(ie)+1.0spe(ie)=spe(ie)+1.0<br>end if
```
- 3. Run ucsource1\_1.f by egs5run.
	- In the case of Linux or Cygwin Enter ucsource1\_1 as the user code. Enter ucsource as the file name for unit 4 and simply enter "return" for unit 25. Enter 1 for "Does this user code read from the terminal?".
	- $\bullet$  In the case of DOS egs5run ucsource1\_1 ucsource
- 4. Check the sampled source photons spectrum in egs5job.out. Example of the result.

Sampled source spectrum

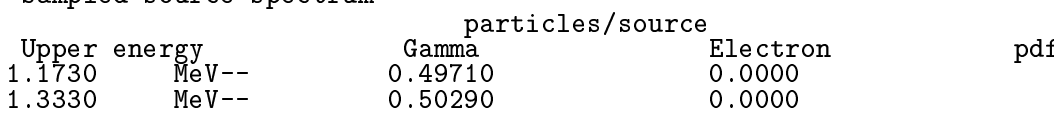

- 2.1.3 A way to use data file.
	- 1. cp ucsource1\_1.f ucsource1\_2.f
	- 2. Modify ucsource 1\_2.f as follows:
		- Modify local variable

```
real*8! Local variables
* availke, tnum, wtin, wtsum, xi0, yi0, zi0,
* esbin(2), spg(2), spe(2), espdf(2), escdf(2)
```
to

```
! Local variables
real*8
* availke, tnum, wtin, wtsum, xi0, yi0, zi0, esbin(MXEBIN),
* spg(MXEBIN), spe(MXEBIN), espdf(MXEBIN), escdf(MXEBIN)
```
• Delete following data statements.

data esbin/1.173,1.333/<br>data espdf/0.5,0.5/

• Add an open statement for source data file. Change

```
open(6, FILE='egs5job.out', STATUS='unknown')
```
 $to$ 

```
open(6, FILE='egs5job.out', STATUS='unknown')
open(2,file='co60.inp',status='unknown')
```
 $\bullet$  co60, inp is the data file including source photon energies and their probability distribution functions (pdf) constituting by the following data. co60. inp is included in the distribution files

 $1.173, 1.333$ <br>0.5,0.5

• Insert following statements after nsebin=2.

```
read(2, *) (esbin(i), i=1, nsebin)<br>read(2,*) (espdf(i), i=1, nsebin)
```
• Modify output statement for obtained results. Change

```
write(6, 170) eabin(ie), spg(ie), spe(ie)FORMAT(G10.5, Mev--, 8X, G12.5, 8X, G12.5)
170
towrite(6,170) esbin(ie), spg(ie), spe(ie), espdf(ie)/tnum
170
        FORMAT(G10.5, Mev--, 8X, G12.5, 8X, G12.5, 8X, G12.5)
```
- 3. Run ucsource1\_2.f by egs5run.
	- In the case of Linux or Cygwin Enter ucsource1\_2 as the user code. Enter ucsource as the file name for unit 4 and simply enter "return" for unit 25. Enter 1 for "Does this user code read from the terminal?".
	- In the case of DOS egs5run ucsource1\_2 ucsource
- 4. Check the sampled source photons spectrum in egs5job.out. Example of the result.

Sampled source spectrum

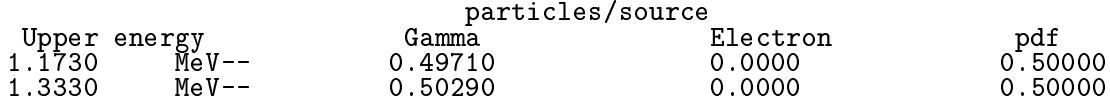

#### $2.2$  $\gamma$ -rays from Ir-192

 $\gamma$ -ray energies and their emission probabilities per decay from Ir-192 are as follows.

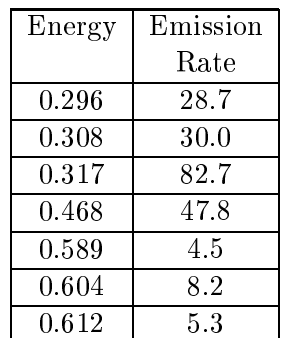

- 1. cp ucsource1\_2.f ucsource2.f
- 2. Modify ucsoure2.f as follows:
	- Modify the open open statement for the source data file. Change

```
open(2,file='co60.inp',status='unknown')
```
 $t_{0}$ 

open(2,file='ir192.inp',status='unknown')

• ir192.inp is the data file including source photon energies and their pdf constituting by the following data and is included in the distribution files.

 $\begin{array}{c} 0.296\,, 0.308\,, 0.317\,, 0.468\,, 0.589\,, 0.604\,, 0.612 \\ 0.287\,, 0.300\,, 0.827\,, 0.478\,, 0.045\,, 0.082\,, 0.053 \end{array}$ 

• Modify the number of  $\gamma$ -ray energies. <sup>1</sup> Change

nsebin=2

 $t_0$ 

nsebin=7

- 3. Run ucsource2.f by egs5run.
	- In the case of Linux or Cygwin Enter ucsource2 as the user code. Enter ucsource as the file name for unit 4 and simply enter "return" for unit 25. Enter 1 for "Does this user code read from the terminal?".
	- In the case of DOS egs5run ucsource2 ucsource
- 4. Check the sampled source photons spectrum in egs5job.out. Example of the results.

Sampled source spectrum

|         |                                  | particles/source |          |                 |
|---------|----------------------------------|------------------|----------|-----------------|
|         | Upper energy<br>.29600     MeV-- | Gamma            | Electron | pdf             |
| . 29600 |                                  | 0.14040          | 0.0000   | 0.13851         |
| .30800  | $MeV--$                          | 0.14210          | 0.0000   | 0.14479         |
| .31700  | $MeV - -$                        | 0.40050          | 0.0000   | 0.39913         |
| .46800  | $MeV--$                          | 0.22930          | 0.0000   | 0.23069         |
| .58900  | $MeV--$                          | $0.22000E - 01$  | 0.0000   | 0.21718E-01     |
| .60400  | $MeV--$                          | 0.39300E-01      | 0.0000   | 0.39575E-01     |
| .61200  | $MeV--$                          | $0.26400E - 01$  | 0.0000   | $0.25579E - 01$ |
|         |                                  |                  |          |                 |

<sup>&</sup>lt;sup>1</sup>If it is necessary to change the value of the argument, you must check "out of bound" error by running egs5 with debug option as follows. In the case of Unix or Cygwin, key in "egs5run db" instead of "egs5run". Next, execute programe by "egs5job.exe". In the case of DOS, execute "egs5run\_db ucsource2 ucsource".

Modify egs5run.bat to use debug mode and save as egs5run\_db.bat.

If "out of bound error" occurs, the line number and the argument caused error is displayed. Running egs5 with debug option needs more CPU time than usual way and therefore is used only for this kind of check.

#### 2.3  $\beta$ -rays from Sr-90

Electron spectrum of  $\beta$ -decay is continuous. This is different from the case of  $\gamma$ -decay. It is generally difficult to apply a direct method as the sampling of continuous probability. Approximate way but able to apply to any case if a shape of spectrum is given as follows:

- Divide energy of  $\beta$ -rays in equal n-th bins.
- Use fraction of the integration of each energy bin to the integration for whole energy region as pdf.
- Sample the bin using cdf created from pdf and random number.
- Determine energy supposing uniform distribution within each energy bin.

Followings are sampling routines to determine source  $beta$ -ray energy from Sr-90.

#### $2.3.1$ Using ICRU Report 56 data

ICRU Report 56 gives  $\beta$ -ray spectrum from typical radioisotopes in the form of a number of  $\beta$ -rays per bin per disintegrations. As an example,  $\beta$ -ray spectrum from Sr-90 is shown in Fig.2 or Table 1.

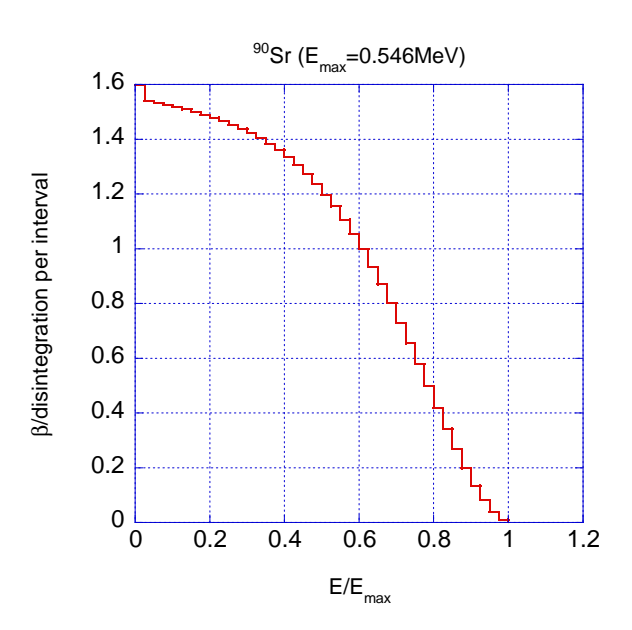

Figure 2:  $\beta$ -ray spectrum from Sr-90(ICRU Report 56).

| $E/E_{max}$ | $\beta$ per dis. | $E/E_{max}$ | $\beta$ per dis |
|-------------|------------------|-------------|-----------------|
|             | per bin          |             | per bin         |
| 0.00        | 1.597            | 0.025       | 1.538           |
| 0.05        | 1.532            | 0.075       | 1.526           |
| 0.01        | 1.518            | 0.125       | 1.509           |
| 0.15        | 1.500            | 0.175       | 1.490           |
| 0.20        | 1.479            | 0.225       | 1.466           |
| 0.25        | 1.453            | 0.275       | 1.439           |
| 0.30        | 1.422            | 0.325       | 1.404           |
| 0.35        | 1.384            | 0.375       | 1.361           |
| 0.40        | 1.335            | 0.425       | 1.306           |
| 0.45        | 1.274            | 0.475       | 1.238           |
| 0.50        | 1.198            | 0.525       | 1.154           |
| 0.55        | 1.106            | 0.575       | 1.053           |
| 0.60        | 0.997            | 0.625       | 0.935           |
| 0.65        | 0.870            | 0.675       | 0.801           |
| 0.70        | 0.729            | 0.725       | 0.654           |
| 0.75        | 0.577            | 0.775       | 0.498           |
| 0.80        | 0.420            | 0.825       | 0.343           |
| 0.85        | 0.268            | 0.875       | 0.198           |
| 0.90        | 0.135            | 0.925       | 0.081           |
| 0.95        | 0.038            | 0.975       | 0.010           |
| 1.00        | 0.000            |             |                 |

Table 1  $\beta$ -ray spectrum from Sr-90(ICRU Report 56).

- 1. cp ucsource2.f ucsource3.f
- 2. Modify ucsource3.f as follows:

```
. Add , deltaes, emax to local variable.
 Change
```

```
real*8! Local variables
* availke, tnum, wtin, wtsum, xi0, yi0, zi0, esbin(MXEBIN)
* spg(MXEBIN), spe(MXEBIN), espdf(MXEBIN), escdf(MXEBIN)
```
to

```
real*8! Local variables
* availke, tnum, wtin, wtsum, xi0, yi0, zi0, esbin(MXEBIN),
* spg(MXEBIN), spe(MXEBIN), espdf(MXEBIN), escdf(MXEBIN), * deltaes, emax
```
• Modify the open statement for the source data file.

Change

```
open(2,file='ir192.inp',status='unknown')
```
 $\mathbf{t}$ 

```
open(2,file='sr90beta.inp',status='unknown')
```
• sr90beta.inp is the data file including  $\beta$ -ray emission rate per energy bin and is included in the distribution files.

```
0.546
41
\begin{array}{cccccc} ..597\,, 1.538\, ~, 1.532\,, 1.526\, ~, 1.518\,, 1.509\, ~, 1.500\,, 1.490\, ~, 1.479\,, 1.466\, ~, \\ 1.453\,, 1.439\, ~, 1.422\,, 1.404\, ~, 1.384\,, 1.361\, ~, 1.335\,, 1.306\, ~, 1.274\,, 1.238\, ~, \\ 1.198\,, 1.154\, ~, 1.106\,, 1.05
```
0.546 is the maximum kinetic energy of  $\beta$ -rays ( $E_{max}$ , MeV), 41 is the number of energy bin and 0.025 is the bin width given by  $E/E_{\text{max}}$ .

• Modify the statements to read data from the source data file. Change

```
nsebin=7
                                ! Number of source energy bins
       read(2, *) (esbin(i), i=1, nsebin)<br>read(2,*) (espdf(i), i=1, nsebin)
t_{\Omega}read(2, *) emax
                                          ! Maximum beta-ray energy
       read(2, *) nsebin
                                          ! Number of source energy bins
       read(2, *) deltaes
                                         ! Source energy bin width in MeV
       read(2, *) (espdf(i), i=1, nsebin)
```
 $\bullet$  Insert statement to calculate energy corresponding each energy bin. Change

```
do ie=1, nsebin
  tnum=tnum+espdf(ie)
end do
```

```
t_{\Omega}
```

```
do ie=1,nsebin<br>esbin(ie)=(ie-1)*deltaes*emax
  tnum=tnum+espdf(ie)
end do
```
• Modify statements related to calculate cdf.

```
\text{escdf}(1) = \text{espdf}(1) / \text{tnum}do ie=2,nsebin<br>escdf(ie)=escdf(ie-1)+espdf(ie)/tnum
end do
```

```
to
```

```
escdf(1)=0.0do ie=2,nsebin
  escdf(ie)=escdf(ie-1)+espdf(ie-1)/tnum
end do
```
• Modify the type of source particle.

Change

iqin=0 ! Incident charge - photons

to

! Incident charge - electrons  $i$ qin= $-1$ 

• Increase history number. Change

```
ncases = 10000
```
 $t_{\rm O}$ 

```
ncases = 100000
```
• Modify the source energy sampling routines as follows.

```
Change
            do ie=1, nsebin
              if (rnnow.le.escdf(ie)) go to 1000
            end do
  1000
            ekein=eshin(ie)t_0do ie=2, nsebin
              if(rnnow.le.escdf(ie)) go to 1000
            end do
          ekein=esbin(ie-1)+(rnnow-escdf(ie-1))*(esbin(ie)-esbin(ie-1))<br>/(escdf(ie)-escdf(ie-1))
  1000
• Modify output statements of results as follows.
  Change
         do ie=1, nsebin
          ________________________
  l,
         Gamma spectrum per source
                \overline{\phantom{a}}spg(ie) = spg(ie)/ncountJ.
         Electron spectrum per source
  J
            spe(ie) = spe(ie)/ncountwrite(6.170) eabin(ie), spe(ie), spe(ie), espdf(ie)/tnum)170
           FORMAT(G10.5, ' MeV--', 8X, G12.5, 8X, G12.5, 8X, G12.5)
         end do
  to
         do ie=2,nsebin
  H
         Gamma spectrum per source
  \overline{\phantom{a}}. _ _ _ _ _ _ _ _
            spg(ie) = spg(ie)/ncount\overline{\phantom{a}}Electron spectrum per source
  \overline{\phantom{a}}spe(ie) = spe(ie)/ncountwrite(6, 170) eabin(ie), spg(ie), spe(ie), espdf(ie-1)/tnumFORMAT(G10.5, ' MeV--', 8X, G12.5, 8X, G12.5, 8X, G12.5)
  170
         end do
```
- 3. Run ucsource3.f by egs5run.
	- In the case of Linux or Cygwin Enter ucsource3 as the user code. Enter ucsource as the file name for unit 4 and simply enter "return" for unit 25. Enter 1 for "Does this user code read from the terminal?".
	- In the case of DOS egs5run ucsource3 ucsource
- 4. Check the sampled source electron spectrum in egs5job.out. Example of the result.

Sampled source spectrum

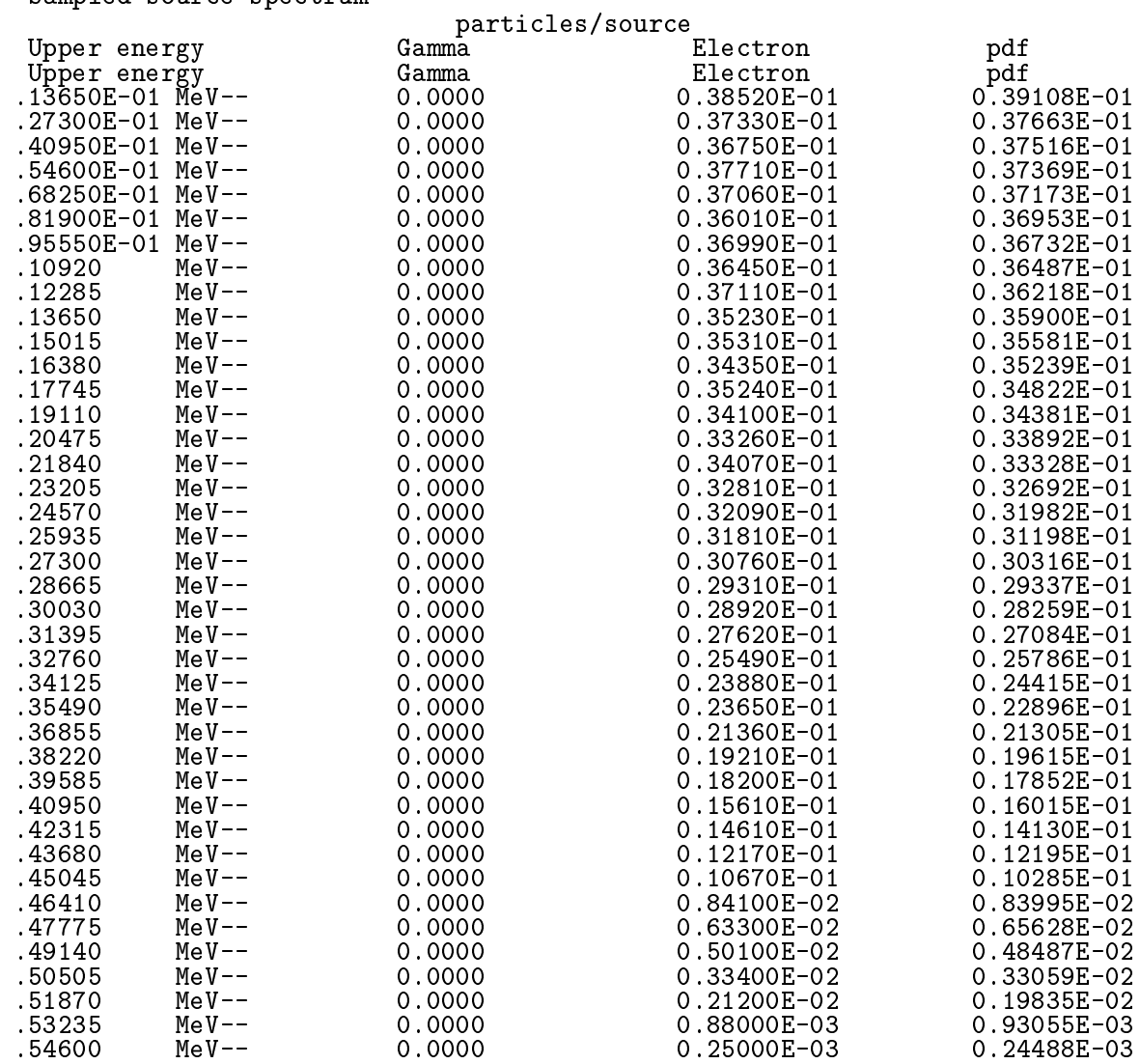

## 2.3.2 Using RADAR - The Decay Data

RADAR - The Decay Data http://www.doseinfo-radar.com/RADARDecay.html) provide many  $\beta$ -ray spectra in the form of a probability density function (PDF) per energy interval. As an example,  $\beta$ -ray spectrum from Sr-90 is shown in Table 2.

| $E_{min}$           | $E_{max}$    | PDF                   |
|---------------------|--------------|-----------------------|
| 0.0000              | 0.0273       | 7.79E-02              |
| 0.0273              | $\,0.0546\,$ | 7.60E-02              |
| 0.0546              | 0.0819       | 7.50E-02              |
| 0.0819              | 0.1092       | 7.40E-02              |
| 0.1092              | $\,0.1365\,$ | $7.30\mathrm{E}{-02}$ |
| 0.1365              | 0.1638       | 7.17E-02              |
| 0.1638              | 0.1911       | $7.01\mathrm{E}{-02}$ |
| 0.1911              | ${ 0.2184}$  | $6.80E-02$            |
| 0.2184              | 0.2457       | $6.53E-02$            |
| ${0.2457}$          | ${ 0.2730}$  | $6.19E-02$            |
| 0.2730              | $\,0.3003\,$ | 5.78E-02              |
| $\,0.3003\,$        | ${0.3276}$   | $5.27E-02$            |
| 0.3276              | 0.3549       | $4.68E - 02$          |
| 0.3549              | 0.3822       | 4.01E-02              |
| 0.3822              | 0.4095       | 3.27E-02              |
| 0.4095              | 0.4368       | 2.48E-02              |
| $\phantom{-}0.4368$ | 0.4641       | 1.71E-02              |
| $\;\:0.4641$        | 0.4914       | $9.75\mathrm{E}{-03}$ |
| 0.4914              | $\;\:0.5187$ | $4.28\mathrm{E}{-}03$ |
| 0.5187              | $\,0.5460\,$ | $1.01E-03$            |

Table 2  $\beta$ -ray spectrum from RADAR.

- 1. cp ucsource3.f ucsource3\_1.f
- 2. Modify ucsource3\_1.f as follows:
	- . Change local variable, deltaes, emax to beint. Change
		- \* deltaes, emax

 $t_{0}$ 

- \* beint
- Add iebeta to local variable integer.

Change

\* i, icases, idin, ie, ifti, ifto, ii, j, k, n, nd, ner, nsebin

 $\mathbf{t}$ 

\* i, icases, idin, ie, ifti, ifto, ii, j, k, n, nd, ner, nsebin, ibeta

• Add character statement concerning source information. Change

character\*24 medarr(MXMED)

 $to$ 

```
character*24 medarr(MXMED)
character*20 soinf
```
• Modify the open statement for the source data file. Change

```
open(2,file='sr90beta.inp',status='unknown')
```
to

```
open(2,file='Sr-90.dat',status='unknown')
```
• Sr-90beta.dat is the data file including  $\beta$ -ray pdf per energy bin and is included in the distribution files.

Sr-90 Beta- $\frac{1}{2}$ .0000  $-1.$  $71, 1.0000$ <br>0.0273,7.79E-02<br>0.0546,7.60E-02<br>0.0819,7.50E-02 0.1092,7.40E-02<br>0.1365,7.30E-02<br>0.1638,7.17E-02  $0.1911, 7.01E-02$ 0.2184,6.80E-02<br>0.2457,6.53E-02  $0.2730, 6.19E-02$ 0.3003,5.78E-02<br>0.3276,5.27E-02<br>0.3549,4.68E-02 0.3822,4.01E-02<br>0.4095,3.27E-02<br>0.4368,2.48E-02 0.4641, 1.71E-02<br>0.4914, 9.75E-03<br>0.5187, 4.28E-03<br>0.5460, 1.01E-03

-1 at the second line means electron decay. In the case of positron decay this number must be 1.

• Modify the statements to read data from the source data file and related treatments. Change

```
read(2, *) emax
                                        ! Maximum beta-ray energy RADAR
       read(2, *) nsebin
                                        ! Number of source energy bins
       read(2, *) deltaes
                                        ! Source energy bin width in MeV
       read(2, *) (espdf(i), i=1, nsebin)Calculate cdf from pdf
     ---------------------
\overline{\phantom{a}}tnum=0. D0do ie=1,nsebin<br>esbin(ie)=(ie-1)*deltaes*emax
         tnum=tnum+espdf(ie)
       end do
       escdf(1)=0.0do ie=2,nsebin
         escdf(ie)=escdf(ie-1)+espdf(ie-1)/tnum
       end do
       iqin=-1! Incident charge - electrons
       ekein=esbin(nsebin) ! Maximum kinetic energy
t_{0}nsebin=21
                                 ! Number of bin for beta-ray spectrum
       esbin(1)=0.d0<br>espdf(1)=0.d0read(2,'(A20)') soinf<br>read(2,*) ibeta, beint<br>do ie=2,nsebin
                                         ! Source information
                                      ! Charge od beta-ray, emitted beta per decay
```
 $read(2, *)$  esbin(ie), espdf(ie) ! Upper bin and pdf end do |----------------------------Calculate cdf from pdf  $\overline{\phantom{a}}$ do ie=2,nsebin<br>escdf(ie)=escdf(ie-1)+espdf(ie)/tnum end do ! Incident charge - electrons igin=ibeta ekein=esbin(nsebin) ! Maximum kinetic energy

• Modify output statements of results as follows. Change

```
write(6, 170) esbin(ie), spg(ie), spe(ie), espdf(ie-1)/tnum
```
 $t_{0}$ 

```
write(6, 170) eabin(ie), spg(ie), spe(ie), espdf(ie)
```
- 3. Run ucsource3\_1.f by egs5run.
	- In the case of Linux or Cygwin Enter ucsource3\_1 as the user code. Enter ucsource as the file name for unit 4 and simply enter "return" for unit 25. Enter 1 for "Does this user code read from the terminal?".
	- $\bullet~$  In the case of DOS egs5run ucsource3\_1 ucsource
- 4. Check the sampled source electron spectrum in egs5job.out. Example of the result.

### Sampled source spectrum

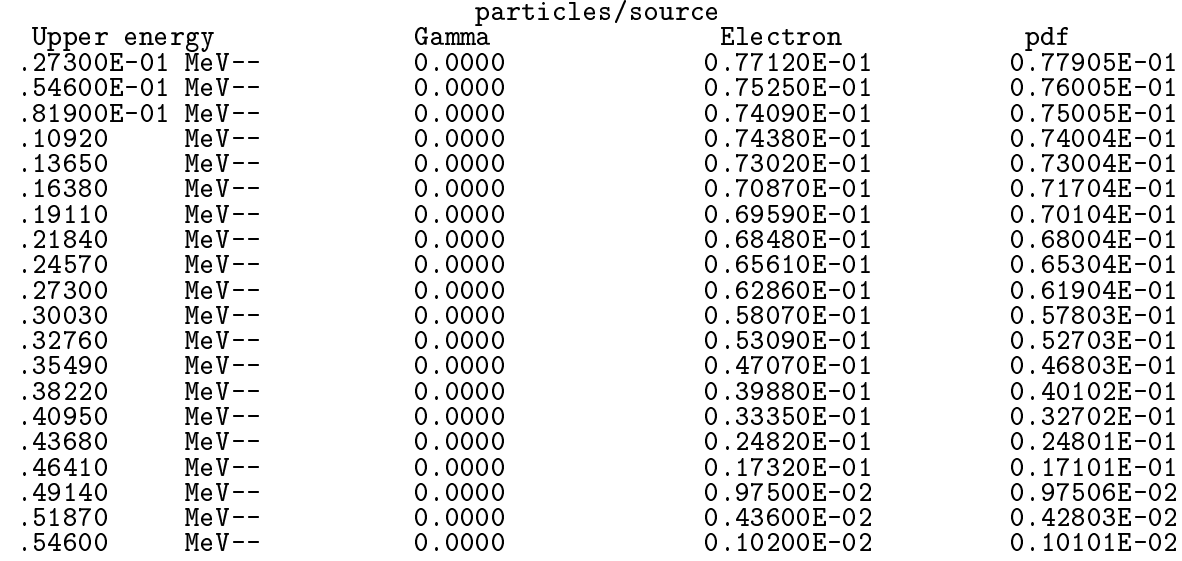

#### **Practice 2: Source Position** 3

Suppose a source uniformly distributed inside an annual area between radius  $R_0$  (=1.5cm) and  $R_1(=4.0cm)$  in the X-Y plane.

#### $3.1$ Direct sampling

In this case, the PDF for the radius is

$$
f(r)dr = c \times 2\pi r dr
$$

$$
\int_{R_0}^{R_1} f(\xi)d\xi = c\pi[\xi^2]_{R_0}^{R_1} = c\pi[R_1^2 - R_0^2] = 1
$$

$$
c = \frac{1}{\pi(R_1^2 - R_0^2)} \to f(r)dr = \frac{2rdr}{R_1^2 - R_0^2}
$$

The radial position is obtained by solving

$$
\eta = \int_{R_0}^{r} f(\xi) d\xi = \frac{r^2 - R_0^2}{R_1^2 - R_0^2}
$$

$$
r = \sqrt{R_0^2 + \eta (R_1^2 - R_0^2)}
$$

Having thus located radius R, we note that  $f(\phi)d\phi = d\phi/2\pi$ , so that the next random number determines  $\phi$  by

$$
\eta_2 = F(\phi) = \int_{-\pi}^{\phi} f(\phi) d\phi = (\phi + \pi)/2\pi \tag{1}
$$

and  $\phi = \pi(2\eta_2 - 1)$ .

 $x$  and  $y$  are calculated from

$$
x = r \cos \phi,\tag{2}
$$

$$
y = r \sin \phi. \tag{3}
$$

- 1. cp ucsource.f ucsource4.f
- 2. Modify ucsource 4. f as follows:
	- Add r02, r12, phai to local variable. Change
		- $*$  esbin(1), spg(1), spe(1)

to

- \* esbin(1), spg(1), spe(1), r02, r12, phai, rr0
- Insert statements to define r02, r12. Change

```
wtin=1.0! Weight = 1 since no variance reduction used
```

```
to
```

```
wtin=1.0! Weight = 1 since no variance reduction used
r02=1.5*1.5r12=4.0*4.0
```
• Insert statements to sample a source position.

Change

 $\overline{\phantom{a}}$ 

. \_ \_ \_ \_ \_ \_ \_ \_ \_ \_ \_ \_ \_ \_ \_ Determine position  $\mathbf{I}$ 

```
to
\overline{\phantom{a}}__________________
           Determine position
\overline{\mathbf{I}}\overline{\phantom{a}}call randomset (rnnow)
           rr0=sqrt(r02+rmow*(r12-r02))call RANDOMSET (rnnow)
           phai=PI*(2.0*rnnow-1.0)xin=rr0*cos(phai)yin=rr0*sin(phai)
```
- 3. Run ucsource4.f by egs5run.
	- In the case of Linux or Cygwin Enter ucsource4 as the user code. Enter ucsource as the file name for unit 4 and simply enter "return" for unit 25. Enter 1 for "Does this user code read from the terminal?".
	- In the case of DOS egs5run ucsource4 ucsource
- 4. Check the trajectories using CGview.
	- Select  $X-Y$  display mode.
	- Bend axis a little and confirm that photons are emitted from the annulus of radii between  $1.5$  and  $4.0$ .

#### Rejection method  $3.2$

A source position  $(x, y)$  can be sampled as follows using the "rejection" method.

In this technique, a point is chosen randomly within the square  $-1.0 \le x \le 1.0$ ;  $-1.0 \le y \le 1.0$ 1.0. If this point satisfies  $R_0/R_1 \le r = \sqrt{x^2 + y^2} \le 1.0$ ,  $x * R_1$  and  $y * R_1$  is accepted as source position. If this point does not satisfy this condition, this point is rejected and new point is sampled again.

- 1. cp ucsource4.f ucsource5.f
- 2. Modify ucsource 5. f as follows:
	- Modify local variable. Change
		- $*$  esbin(1),  $spg(1)$ ,  $spe(1)$ ,  $r02$ ,  $r12$ ,  $phai$ ,  $rr0$

to

 $*$  esbin(1), spg(1), spe(1), r0, r1, rr0

• Modify statements related to radius of circles. Change

> $r02=1.5*1.5$  $r12=4.0*4.0$

to

 $r0 = 1.5$  $r1 = 4.0$  • Modify the position sampling method. Change

```
Determine position
\mathbf{I}call randomset (rnnow)
        rr0=sqrt(r02+rmow*(r12-r02))call RANDOMSET (rnnow)
        phai=PI*(2.0*rmow-1.0)xin=rr0*cos(phai)yin=rr0*sin(phai)to
        __________________
        Determine position
1100
        call randomset (rnnow)
        xi0=2.0*rnnow-1.0call randomset (rnnow)
        yi0=2.0*rmow-1.0rr0=sqrt(xi0*xi0+yi0*yi0)
        if (rr0.gt.1.0.or.rr0.lt.r0/rl) go to 1100
        xin = r1*xi0\text{win} = \text{r1*yi0}
```
- 3. Run ucsource5.f by egs5run.
	- In the case of Linux or Cygwin Enter ucsource5 as the user code. Enter ucsource as the file name for unit 4 and simply enter "return" for unit 25. Enter 1 for "Does this user code read from the terminal?".
	- $\bullet$  In the case of DOS egs5run ucsource5 ucsource
- 4. Check the trajectories using CGview.
	- Select  $X-Y$  display mode.
	- Bend axis a little and confirm that photons are emitted from the annulus of radii between  $1.5$  and  $4.0$ .

#### $\overline{4}$ **Practice 4: Source Direction**

#### 4.1 Direct sampling

Pdf of a directional cosine for  $Z$ -direction  $\bf{w}$  is given by

l.

$$
f(\theta)d\theta = c \times 2\pi \sin\theta d\theta \ (0 \le \theta \le \pi)
$$

By setting

$$
w=\cos\theta,
$$

$$
\frac{dw}{d\theta} = -\sin\theta \to g(w) = -c \times 2\pi dw,
$$

and

$$
\int_{1}^{-1} g(w) dw = -c \times 2\pi \times (-2) = 1.
$$

Therefore,

$$
c = \frac{1}{4\pi} \rightarrow g(w)dw = -\frac{1}{2}dw.
$$

w can be determined by solving the following equation.

$$
\eta = \int_1^w g(w) dw = \frac{1}{2}(1 - w) \to w = 1 - 2\eta.
$$

When the isotropic source for  $2\pi$  region in this case, w can be determined by following way.

$$
\int_{1}^{0} g(w)dw = -c \times 2\pi \times (-1) = 1
$$

$$
c = \frac{1}{2\pi} \to g(w)dw = -dw.
$$

$$
\eta = \int_{1}^{w} g(w)dw = w \to w = 1 - \eta
$$

 $1 - \eta$  and  $\eta$  are equivalent and, therefore,  $w = \eta$  is usually used. After sampling  $\mathbf{w}, \phi$  is sampled by

$$
\phi = \pi(2\eta_2 - 1). \tag{4}
$$

 $u$  and  $v$  are given by

$$
\sin \theta = \sqrt{1 - w^2},\tag{5}
$$

$$
u = \sin \theta \cos \phi,\tag{6}
$$

$$
v = \sin \theta \cos \phi. \tag{7}
$$

- 1. cp ucsource.f ucsource6.f
- 2. Modify ucsource6.f.
	- Add , phai, rr0 to local variable. Change real\*8 ! Local variables \* availke, tnum, wtin, wtsum, xi0, yi0, zi0,  $*$  esbin(1), spg(1), spe(1) to

• Insert the direction sampling routine.

Change

--------------------- $\mathbf{I}$ Determine source direction  $\mathbf{I}$  $\mathbf{I}$  $\mathbf{to}$ 

```
Determine source direction
  call randomset (rnnow)
win=rnnow
call randomset (rnnow)
phai=PI*(2.0*rnnow-1.0)uin=dsqrt(1.0-win*win)*cos(phai)
vin=dsqrt(1.0-vin*win)*sin(phi)
```
- Normalization of directional cosines.
	- Sampled directional cosines must be normalized.

```
(xin* xin+ yin* yin+ win* win=1.0).
```
In the sampled procedure above, the directional cosines are normalized properly. If user samples directional cosines by his/her own way, it is necessary to check whether they are normalized properly or not. Following statements must be inserted before call shower.

```
Verify the normalization of source direction cosines
   if(abs(uin*uin+vin*vin+win*win-1.0).gt.1.e-6) then
     write(6,fmt="('Following source direction cosines are not',
     ' normalized.', 3e12.5)") uin, vin, win
\mathbf{1}stop
   end if
```
3. Run ucsource6.f by egs5run.

 $\overline{\phantom{a}}$ 

J.  $\overline{\phantom{a}}$ 

j

 $\overline{\phantom{a}}$ 

- In the case of Linux or Cygwin Enter ucsource6 as the user code. Enter ucsource as the file name for unit 4 and simply enter "return" for unit 25. Enter 1 for "Does this user code read from the terminal?".
- In the case of DOS egs5run ucsource6 ucsource
- 4. Check the trajectories using CGview.
	- Select  $X-Y$  display mode.
	- Confirm that photons are produced isotropically within  $2\pi$  region.

#### 4.2 Rejection method

A point  $(x_i, y_i, z_i)$  is chosen randomly within the box  $-1.0 \le x \le 1.0, -1.0 \le y \le 1.0, -1.0 \le$  $z \leq 1.0$ . If this point lines within a sphere with unit radius,

$$
R = \sqrt{x_1^2 + y_1^2 + z_1^2} \le 1,\tag{8}
$$

the point is accepted and  $u, v, w$  are determines by

$$
u = x_1/R; \quad v = y_1/R; \quad w = z_1/R. \tag{9}
$$

Otherwise, the point is rejected and sample a point again.

- 1. cp ucsource6.f ucsource7.f
- 2. Modify ucsource7.f.

• Modify the direction sampling routine. Change

```
Determine source direction
J
\mathbf{I}__________________________
        call randomset (rnnow)
        win=rnnow
        call randomset (rnnow)
        phai=PI*(2.0*rnnow-1.0)uin=dsqrt(1.0-win*win)*cos(phai)
        vin=dsqrt(1.0-vin*win)*sin(phi)to
H
        ---------------------------
        Determine source direction
1300
       call randomset (rnnow)
        zi0 = rnnowcall randomset (rnnow)
        xi0=2.0*rnnow-1.0<br>call randomset (rnnow)<br>yi0=2.0*rnnow-1.0
        rr0=dsqrt(xi0*xi0+yi0*yi0+zi0*zi0)
        if (rr0.gt.1.0) go to 1300
        win = zi0/rr0uin = xi0/rr0vin = yi0/rr0
```
- 3. Run ucsource7 .f by egs5run.
	- In the case of Linux or Cygwin Enter ucsource7 as the user code. Enter ucsource as the file name for unit 4 and simply enter "return" for unit 25. Enter 1 for "Does this user code read from the terminal?".
	- $\bullet~$  In the case of DOS egs5run ucsource7 ucsource
- 4. Check the trajectories using CGview and confirm that photons are produced isotropically within  $2\pi$  region.

Appendix: Full listings of ucucsource.f

.<br>!\*\*\*\*\*\*\*\*\*\*\*\*\*\*\*\*\*\*\*\*\*\*\*\*\*\*\*\*\*\*\* Organization **I\*\*\* II C S O II T C A \*\*\*\*\*\*\*\*\*\*** EGS5.0 USER CODE - 28 Jul 2012/1430 \* \*\*\*\*\*\*\*\*\*\*\*\*\*\*\*\*\*\*\*\*\*\*\*\*\*\*\*\*\* \*\*\*\*\*\*\*\*\*\*\*\*\*\*\*\*\*\*\*\*\*\*\*\*\*\*\*\*\*\*\*\*\* PROGRAMMERS: H. Hirayama n. Milly Sum<br>Keplied Research Laboratory<br>KEK, High Energy Accelerator Research Organization<br>1-1, Oho, Tsukuba, Ibaraki, 305-0801 Japan E-mail: hideo.hirayama@kek.jp<br>Telephone: +81-29-864-5451<br>Fax: +81-29-864-4051 Y. Namito Andracion Science Center<br>Applied Research Laboratory<br>KEK, High Energy Accelerator Research Organization<br>1-1, Oho, Tsukuba, Ibaraki, 305-0801<br>Japan yoshihito.namito@kek.jp<br>+81-29-864-5489<br>+81-29-864-1993  $E$ -mail: Telephone:  $Fax:$ The ucsource.f User Code requires a cg-input file only The utsource. I oser code requires a cg input fire only<br>The following shows the geometry for ucsource. data.<br>The following shows the geometry for ucsource. data.<br>Input data for CG geometry must be written at the top of dat Use Ranlux random number generator. \*\*\*\*\*\*\*\*\*\*\*\*\*\*\*\*\* \*\*\*\*\*\*\*\*\*\*\*\*\*\*\*\*\*\*\*\*\*\*\*\*\* \*\*\*\*\*\*\*\*\* cg Geometry (ucsource)  $\frac{R}{2}$  $\overline{1}$ -+--------+------+---Outer | vacuum region  $---+-- r=6.0$  cmm  $\overline{\phantom{a}}$ Vacuum  $---+---$  R=4.0 cm Vacuum  $+--- R=2.0 cm$ Vacuum Vacuum 1.253 MeV  $=$   $=$   $=$  $----2 7$ 7.0 cm  $photons$  -5.0 0.0 3.0  $5.0$ ! 23456789 | 123456789 | 123456789 | 123456789 | 123456789 | 123456789 | 123456789 | 12 ------------------- main code ------Step 1: Initialization implicit none Ť EGS5 COMMONs I include 'include/egs5\_h.f' ! Main EGS "header" file

```
include 'include/egs5_bounds.f'
       include 'include/egs5_brempr.f'
       include 'include/egs5_edge.f'
       include 'include/egs5_media.f'
       include 'include/egs5_misc.f'<br>include 'include/egs5_thresh.f'
       include 'include/egs5_uphiot.f'
       include 'include/egs5_useful.f'
       include 'include/egs5_usersc.f'<br>include 'include/egs5_userxt.f'
       include 'include/randomm.f'
\mathbf{I}Auxiliary-code COMMONs
J
J.
       include 'auxcommons/aux_h.f' ! Auxiliary-code "header" file
       include 'auxcommons/edata.f'<br>include 'auxcommons/etaly1.f'
       niclude 'auxcommons/instuf.f'<br>include 'auxcommons/lines.f'<br>include 'auxcommons/nfac.f'<br>include 'auxcommons/watch.f'
       cg related COMMONs
       include 'auxcommons/geom_common.f' ! geom-common file
       integer irinn
       common/totals/
                                                          ! Variables to score
      * maxpict
       integer maxpict
|***rreal*8! Arguments
       real*8 totke
       real*8 rnnow, etot
       real*8
                                                                      ! Local variables
      * availke, tnum, wtin, wtsum, xi0, yi0, zi0,
      * esbin(1), spg(1), spe(1)
       real
      * tarray(2), tt, tt0, tt1, cputime, etime
       integer
      * i, icases, idin, ie, ifti, ifto, ii, j, k, n, nd, ner, nsebin
       character*24 medarr (MXMED)
       Open files
       Units 7-26 are used in pegs and closed. It is better not<br>to use as output file. If they are used, they must be opened<br>after call pegs5. Unit for pict must be 39.
                                                              _________________
       open(6, FILE='egs5job.out', STATUS='unknown')
       open(4, FILE='egs5job.inp', STATUS='old')
       open(39, FILE='egs5job.pic', STATUS='unknown')
       ====================
Ţ
       call counters out(0)Ť
  Step 2: pegs5-call
       ==============
       call block set
                                               ! Initialize some general variables
ļ
       ----- ----------
       Define media before calling PEGS5
       nmed=1if (nmed.gt.MXMED) then
```

```
44
```

```
write(6,'(A,I4,A,I4,A/A)')<br>'nmed (',nmed,') larger than MXMED (',MXMED,')',<br>' MXMED in iclude/egs5_h.f must be increased.'
        stop<br>end if
                                                            \overline{\phantom{a}}\text{medarr}(1) = \text{'NAI}\begin{array}{ll} \texttt{do}\ j=1\ \texttt{,} \texttt{nmed} \\ \texttt{do}\ i=1\ \texttt{,} 24 \\ \texttt{media}\ (i\ \texttt{,}\ j) \texttt{=} \texttt{medarr}\ (j\ )\ (i\ \texttt{:}\ i) \end{array}end do
         end do
                                          ! optional, but recommended to invoke<br>! automatic step-size control
        chard(1) = 1.0d0write(6, fmt="('chard =', 5e12.5)") (chard(j), j=1, nmed)
\mathbf IRun KEK PEGS5 before calling HATCH
\mathbf{I}ŋ
        write(6,100)<br>FORMAT('PEGS5-call comes next'/)
100Ţ
        enconcon
        call pegs5
T
        ==========
    ____________________
\mathbf{I} =Step 3: Pre-hatch-call-initialization
         Initialize cg related parameter
\mathbf{I}! PICT data mode for CGView in free format
        npreci=3
        ifti = 4 ! Input unit number for cg-data<br>ifto = 39 ! Output unit number for PICT
        write(6,fmt="(' CG data')")<br>call geomgt(ifti,6) ! Read in CG data<br>write(6,fmt="(' End of CG data',/)")
        if(npreci.eq.3) write(ifto,fmt="('CSTA-FREE-TIME')")
        if(npreci.eq.2) write(ifto,fmt="('CSTA-TIME')")
        rewind ifti
        call geomgt(ifti, ifto)! Dummy call to write geom info for ifto
        write(ifto,110)<br>FORMAT('CEND')
110
        Get nreg from cg input data
I.
        nreg=izonin
\mathbf{I}Read material for each refion from egs5job.data
        read(4,*) (med(i), i=1,nreg)Random number seeds. Must be defined before call hatch<br>or defaults will be used. inseed (1- 2^31)
\mathbf{I}\mathbf{I}J.
        luxlev = 1inseed=1
        inseeq=i<br>write(6,120) inseed<br>FORMAT(/,'inseed=',I12,5X,<br>*                         (seed for generating unique sequences of Ranlux)')
120
\mathbf{I}=============
        call rluxinit ! Initialize the Ranlux random-number generator
\mathbf{I}---------
! Step 4: Determination-of-incident-particle-parameters
Define initial variables for incident particle normally incident ! on the slab
        nsebin=1
                                    ! Incident charge - photons<br>! Kinetic energy
        iqin=0
        ekein=1.253
```
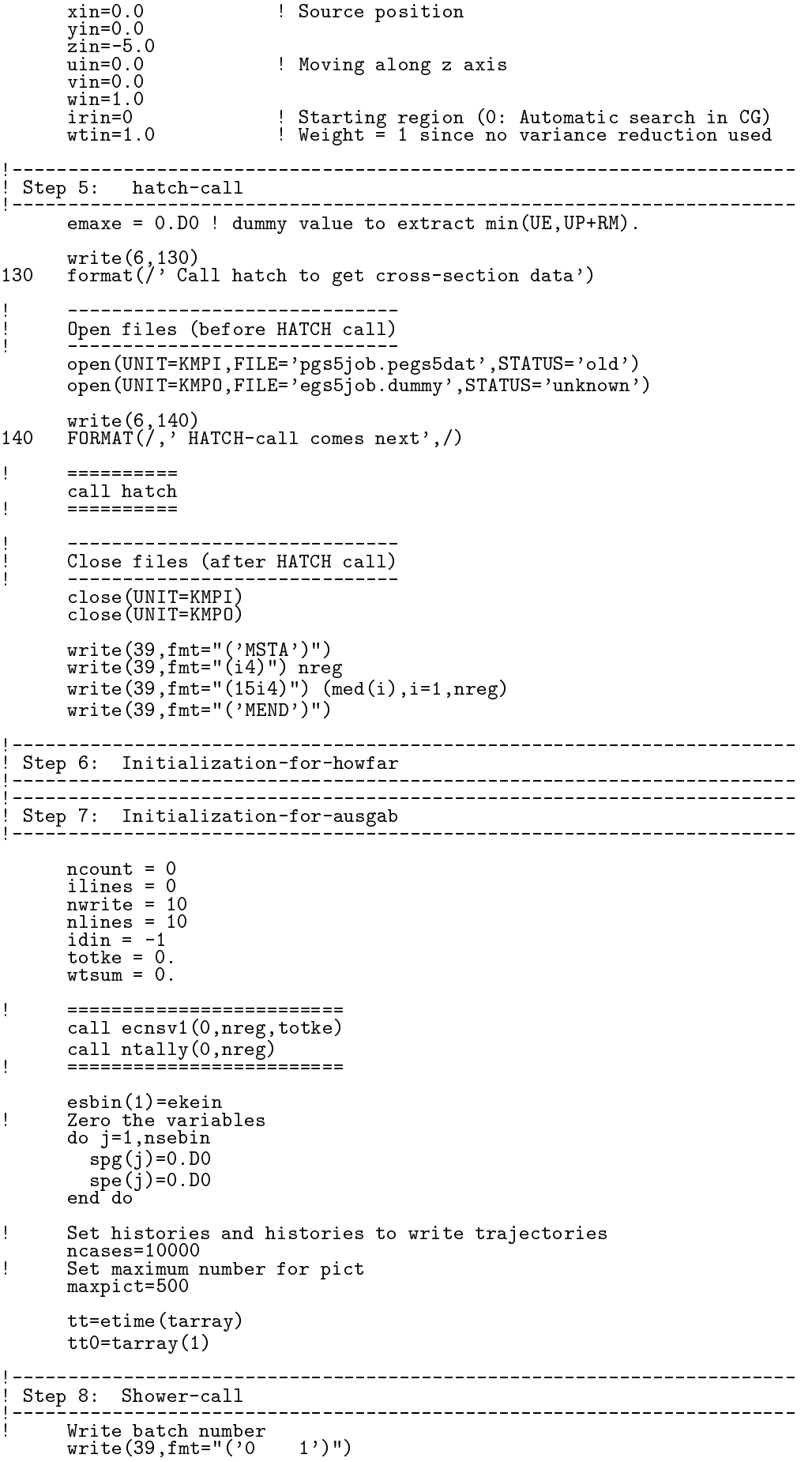

```
do i=1, ncases
                                                     ! Start of batch -loop
         \text{wtin} = 1.0wtsum = wtsum + wtin
                                            ! Keep running sum of weights
         Determine source energy
         ekein = ekeinspg(1)=spg(1)+1.0! Incident total energy (MeV)
         Determine source direction
         --------------------
         Determine source position
         ________________
                               \frac{1}{2} \frac{1}{2} \frac{Get source region from cg input data
         if(irin.le.0.or.irin.gt.nreg) then
           call srzone(xin, yin, zin, iqin+2,0, irinn)
           if(irinn.le.0.or.irinn.ge.nreg) then
             write(6, fmt="('Stopped in MAIN. irinn = ', i5)") irinn
              stop
           end if
           call rstnxt(iqin+2,0,irinn)
         else
           -<br>irinn=irin
         end if
         Compare maximum energy of material data and incident energy
         if(etot+(1-iabs(iqin))*RM.gt.emaxe) then
           write (6, fmt="('Stopped in MAIN.',
           ' (Incident kinetic energy + RM) > min(UE, UP+RM).')")
     \mathbf{1}stop
         end if
         Verify the normalization of source direction cosines
         if(abs(uin*uin+vin*vin+win*win-1.0).gt.1.e-6) then
           write(6, fmt="('Following source direction cosines are not',
           ' normalized.', 3e12.5)")uin, vin, win
     \overline{1}\mathop{\mathtt{stop}}end if
         call shower (iqin, etct, xin, yin, zin, uin, vin, win, irinn, wtin)ncount = ncount + 1! Count total number of actual cases
                                                         End of batch loop
       end do
       call plotxyz(99,0,0,0.D0,0.D0,0.D0,0.D0,0,0.D0,0.D0)
      write(39, fmt='('9')")! Set end of batch for CG View
      tt=etime (tarray)
       tt1 = tarray(1)cputime=tti-tt0
      write(6,150) cputime<br>format(' Elapsed Time (sec)=',G15.5)
150
```
Ť

Т

 $\mathbf I$  $\mathbf{I}$ 

H

H Ţ

 $\mathbf{I}$ 

П  $\overline{\phantom{a}}$ 

T

 $\mathbf{I}$ 

Ţ

 $\mathbf{I}$ 

<sup>!</sup> Step 9: Output-of-results

```
--------------------------------------
      Source spectrum. Incident particle spectrum to detector.
ı
\overline{1}write(6,160)<br>FORMAT(/'Sampled source spectrum'/
160
             30X, 'particles/source'/
            "Upper energy', 11X, ' Gamma', 14X, ' Electron', 11X, ' pdf')
     \ast\astdo ie=1,nsebin
      Gamma spectrum per source
H
       spg(ie) = spg(ie)/ncountElectron spectrum per source
        spe(ie) = spe(ie)/ncountwrite(6, 170) esbin(ie), spg(ie), spe(ie)
170
       FORMAT(G10.5,' MeV--',8X, G12.5, 8X, G12.5)
      end do
     ====================
ţ
      call counters_out(1)
\mathbf{I}====================
      stop
      end
!-------------------------last line of main code------------------------
                       ---------ausgab.f------------------------------
 Version: 030831-1300
Reference: SLAC-265 (p.19-20, Appendix 2)
.<br>! 23456789 | 123456789 | 123456789 | 123456789 | 123456789 | 123456789 | 123456789 | 12
 Required subroutine for use with the EGS5 Code System
 A AUSGAB to: produce trajectory data for imode=0
subroutine ausgab (iarg)
      implicit none
      include 'include/egs5_h.f'
                                                ! Main EGS "header" file
      include 'include/egs5_epcont.f'
                                        ! COMMONs required by EGS5 code
      include 'include/egs5_misc.f'
      include 'include/egs5_stack.f'
      include 'include/egs5_useful.f'
      include 'auxcommons/aux_h.f' ! Auxiliary-code "header" file
      include 'auxcommons/lines.f'
                                          ! Auxiliary-code COMMONs
     common/totals/
                                              ! Variables to score
     * maxpict
     integer maxpict
                                                             ! Arguments
     integer
     * iarg
     real*8
                                                       ! Local variables
     * edepwt
     integer
     * ie, iql, irl
\mathbf{I}Set some local variables
      irl = ir(np)
```

```
48
```

```
iq1 = iq(np)edenwt = eden*wt(np)
       Output particle information for plot
J
       if (ncount.le.maxpict) then
         call plotxyz(iarg,np,iq(np),x(np),y(np),z(np),e(np),ir(np),
                \bar{u}t(np), time(np))
       end if
       return
       end
---------------------<br>! Version: 070627-1600<br>! Reference: T. Torii and T. Sugita, "Development of PRESTA-CG
! Incorporating Combinatorial Geometry in EGS4/PRESTA", JNC TN1410 2002-201,
! Japan Nuclear Cycle Development Institute (2002).
! Improved version is provided by T. Sugita. 7/27/2004
!23456789 | 123456789 | 123456789 | 123456789 | 123456789 | 123456789 | 123456789 | 12
Required (geometry) subroutine for use with the EGS5 Code System
\mathbf{I}! This is a CG-HOWFAR.
Ţ
       subroutine howfar
       implicit none
\mathbf cinclude 'include/egs5_h.f'
                                               ! Main EGS "header" file
       include 'include/egs5_epcont.f' ! COMMONs required by EGS5 code<br>include 'include/egs5_epcont.f' ! COMMONs required by EGS5 code
       include 'auxcommons/geom_common.f' ! geom-common file
\mathbf c\epsiloninteger i,j,jjj,ir_np,nozone,jty,kno<br>integer irnear,irnext,irlold,irlfg,itvlfg,ihitcg<br>double precision xidd,yidd,zidd,x_np,y_np,z_np,u_np,v_np,w_np<br>double precision tval,tval0,tval00,tval10,tvalmn,delhow<br>double precision 
\overline{c}ir_np = ir(np)iq_np = iq(np) + 2\mathbf{c}if (ir_np.le.0) thenwrite(6,*) 'Stopped in howfar with ir(np) < =0'
         stop
       end if
\mathcal{C}if(ir_np.gt.izonin) then
         write(6,*) 'Stopped in howfar with ir(np) > izonin'stop
       end if
\mathbf cif (ir_np.EQ.izonin) then<br>
idisc=1return
       end if
\mathbf{c}tval=1.d+30itvalm=0
\mathbf cbody check
\overline{c}u_np=u(np)v_{np}=v(np)w_np=w(np)x_n = x(np)y_n = y(np)z_{np}=z(np)\mathbf{c}do i=1,nbbody(ir_np)
```

```
nozone=ABS(nbzone(i,ir_np))
jty=itblty(nozone)
```

```
2
E+
?

@
\mathcal{C}rpp check
           =?5
>
2
*?%@@ 	
              \sim 2008 \sim 2008 \sim 2008 \sim 2008 \sim 2008 \sim 2008 \sim 2008 \sim 2008 \sim 2008 \sim 2008 \sim 2008 \sim 2008 \sim 2008 \sim 2008 \sim 2008 \sim 2008 \sim 2008 \sim 2008 \sim 2008 \sim 2008 \sim 2008 \sim 2008  00%?2
:K
0
K
0K
0K
0BK
0AK
0@
\mathcal{C}design the contract of the contract of the contract of the contract of the contract of the contract of the contract of the contract of the contract of the contract of the contract of the contract of the contract of the con
           =?5
>
2
*?"@@ 	
              =?2
2
0	
@   %7
               0	%?2
:K
0
K
0K
0K
0BK
0AK
0@
\epsilon=?5
>
2
*?(@@ 	
              \sim 2022 \sim 2022 \sim 2022 \sim 2022 \sim 2022 \sim 2022 \sim 2022 \sim 2022 \sim 2022 \sim 2022 \sim 2022 \sim 2022 \sim 2022 \sim 2022 \sim 2022 \sim 2022 \sim 2022 \sim 2022 \sim 2022 \sim 2022 \sim 2022 \sim 2022  %?2
:K
0
K
0K
0K
0BK
0AK
0@
\mathcal{C}elseif(jty.eq.ityknd(4)) then
              =?2
2

@   %7
               %?2
:K
0
K
0K
0K
0BK
0AK
0@
\mathbf{c}=?5
>
2
*?@@ 	
              =?2
2

@   %7
               %?2
:K
0
K
0K
0K
0BK
0AK
0@
\mathbf{c}rec check
           =?5
>
2
*?8@@ 	
              \sim 2022 \sim 2022 \sim 2022 \sim 2022 \sim 2022 \sim 2022 \sim 2022 \sim 2022 \sim 2022 \sim 2022 \sim 2022 \sim 2022 \sim 2022 \sim 2022 \sim 2022 \sim 2022 \sim 2022 \sim 2022 \sim 2022 \sim 2022 \sim 2022 \sim 2022  %?2
:K
0
K
0K
0K
0BK
0AK
0@
c ell check
           =?5
>
2
*?I@@ 	
              =?2
2

@   %7
               %?2
:K
0
K
0K
0K
0BK
0AK
0@
\mathcal{C}=?5
>
2
*?#@@ 	
              =?2
2
A*
@   %7
               A*%?2
:K
0
K
0K
0K
0BK
0AK
0@
\mathbf{c}box check
           =?5
>
2
*?7@@ 	
              \sim 2 \sim 2 \sim 2 \sim 2 \sim 2 \sim 2 \sim 2 \sim 2 \sim 2 \sim 2 \sim 2 \sim 2 \sim 2 \sim 2 \sim 2 \sim 2 \sim 2 \sim 2 \sim 2 \sim 2 \sim 2 \sim 2 \sim 2 \sim 2 \sim 2 \sim 2 \sim 2 \sim 2 \sim 2 \sim 2 \sim 2 \sim +:%?2
:K
0
K
0K
0K
0BK
0AK
0@
           =?5
>
2
*?%@@ 	
              =?2
2
+
@   %7
               +%?2
:K
0
K
0K
0K
0BK
0AK
0@
\mathcal{C}hex check
           =?5
>
2
*?%%@@ 	
              \sim 2 \sim 2 \sim 2 \sim 2 \sim 2 \sim 2 \sim 2 \sim 2 \sim 2 \sim 2 \sim 2 \sim 2 \sim 2 \sim 2 \sim 2 \sim 2 \sim 2 \sim 2 \sim 2 \sim 2 \sim 2 \sim 2 \sim 2 \sim 2 \sim 2 \sim 2 \sim 2 \sim 2 \sim 2 \sim 2 \sim 2 \sim 	:%?2
:K
0
K
0K
0K
0BK
0AK
0@
c haf check
           =?5
>
2
*?%"@@ 	
              \sim 2 \sim 2 \sim 2 \sim 2 \sim 2 \sim 2 \sim 2 \sim 2 \sim 2 \sim 2 \sim 2 \sim 2 \sim 2 \sim 2 \sim 2 \sim 2 \sim 2 \sim 2 \sim 2 \sim 2 \sim 2 \sim 2 \sim 2 \sim 2 \sim 2 \sim 2 \sim 2 \sim 2 \sim 2 \sim 2 \sim 2 \sim 	=%?2
:K
0
K
0K
0K
0BK
0AK
0@
           =?5
>
2
*?%(@@ 	
              =?2
2

@   %7
        gel check
               %?2
:K
0
K
0K
0K
0BK
0AK
0@
\mathcal{C}elseif(jty.eq.ityknd(14)) then
              \sim 2.2 \sim 2.2 \sim 2.2 \sim 2.2 \sim 2.2 \sim 2.2 \sim 2.2 \sim 2.2 \sim 2.2 \sim 2.2 \sim 2.2 \sim 2.2 \sim 2.2 \sim 2.2 \sim 2.2 \sim 2.2 \sim 2.2 \sim 2.2 \sim 2.2 \sim 2.2 \sim 2.2 \sim 2.2 \sim 2.2 \sim 2.2 \sim 
               %?2
:K
0
K
0K
0K
0BK
0AK
0@
\mathbf{A} , and a set of the set of the set of the set of the set of the set of the set of the set of the set of the set of the set of the set of the set of the set of the set of the set of the set of the set of the set of
          end if
  190
        ————————————————————
        if (itvalm.eq.0) thenand the state of the state of the state of the state of the state of the state of the state of the state of the
           :**E:K
06B-
K
0

**E
K
06B-
BK
0
   310
           **EK
06B-
AK
0
              =?:K
0
:**
K
0

**K
0
**@  ("
              :**E:K
06B-
K
0

**E
K
06B-
BK
0
              **EK
06B-
AK
0
```

```
go to 310
   320
\mathcal{C}and the state of the state of the state of the state of the state of the state of the state of the state of the
                
?:**
****>K
0K
0
:@
\mathcal{C}\sim 0.000 \sim 0.000 \sim 0.000 \sim 0.000 \sim 0.000 \sim 0.000 \sim 0.000 \sim 0.000 \sim 0.000 \sim 0.000 \sim 0.000 \sim 0.000 \sim 0.000 \sim 0.000 \sim 0.000 \sim 0.000 \sim 0.000 \sim 0.000 \sim 0.000 \sim 0.000 tval=0.0d0else
                  tval00=0.0d0the contract of the contract of the contract of the contract of the contract of the contract of the contract of
                  irlfg=0if (irlfg.ea.1) go to 340
                      =?B%*68@ 	
                          A?87@ >?
0@?
0@:?
0@
?
0@?
0@
         \boldsymbol{\mathcal{X}}\mathcal{L} = \{x \in \mathbb{R}^n : x \in \mathbb{R}^n : x \in \mathbb{9000 format (' TVAL00 ERROR : iq, ir, x, y, z, u, v, w, tval =',
         \& 2I3, 1P7E12.5)
                         stop
                      :**E:K
06B-
K
                                                            <u>na amin'ny fivondronan-kaominin'i Communication ao amin'ny fivondronan-kaominin'i Communication ao amin'ny fivondronan-kaominin'i Communication ao amin'ny fivondronan-kaominin'i Communication ao amin'ny fivondronan-kaomin</u>

**E
K
06B-
BK
0
                      **EK
06B-
AK
0
                      call srzold(xidd, yidd, zidd, irlold, irlfg)
                      go to 330
    340 continue
\epsilontval=tval00<br>do j=1,10
                   \sim 5E% \sim 5E% \sim 5E% \sim 5E% \sim 5E% \sim 5E% \sim 5E% \sim 5E% \sim 5E% \sim 5E% \sim 5E% \sim 5E% \sim 5E% \sim 5E% \sim 5E% \sim 5E% \sim 5E% \sim 5E% \sim 5E% \sim 5E% \sim 5E% \sim 5E% \sim 5E% \sim 5E% \sim 
                      :**E:K
06B-
K
0

**E
K
06B-
BK
0
                      **EK
06B-
AK
0
and the state of the state of the state of the state of the state of the state of the state of the state of the
                       
?:**
****>K
0*
:@
                      \blacksquaretval=tval00
                  end do
                   =?K
0>
@ 	
                      rang pandahalan pada tahun 1980. Ini menjadi kalendar pada tahun 1980. Pada tahun 1980 menjadi kalendar pada tahun 1980. Pada tahun 1980 menjadi kalendar pada tahun 1980. Pada tahun 1980 menjadi kalendar menjadi kalima dal
           else
              do j=1, itvalm-1d\sigma i=j+1, itvalm
                      if (atval(i).lt.atval(j)) thenatvaltmp=atval(i)atval(i)=atval(i)atval(j)=atvaltmp
               \mathbf{B} becomes the set of \mathbf{B}do jjj=1,itvalm
                   \blacksquareB,
EB?555@
                   *	AE0"
                   BEB?555@6*	A
                   :**E:K
06B-
K
0
                   \mathcal{A} . The contract of the contract of the contract of the contract of the contract of the contract of the contract of the contract of the contract of the contract of the contract of the contract of the contract of th
    410 continue
                   if(x_np.ne.xidd.or.y_np.ne.yidd.or.z_np.ne.zidd) go to 420
                      BEB?555@6*	A
                      :**E:K
06B-
K
0

**E
K
06B-
BK
0
                   go to 41\overline{0} \overline{1} \overline{1} \overline{1} \overline{1}420 contin
 A?-
-
@ J
/(J
                    
?:**
****>K
0K
0
:@
```

```
=??
:
K
0B?555@%@
*
     & tval.gt.atval(jjj)) THEN
               BEB?555@
               e oto 425
  425 continue
          =?B=>@ 	
            between the contract of the contract of the contract of the contract of the contract of the contract of the contract of the contract of the contract of the contract of the contract of the contract of the contract of the co
            :**E:K
06B-
K
0

**E
K
06B-
BK
0
            **EK
06B-
AK
0
  430 contin
            if(x_np.ne.xidd.or.y_np.ne.yidd.or.z_np.ne.zidd) go to 440
               :**E:K
06B-
K
0

**E
K
06B-
BK
0
               go to \bar{4}3\dot{0} and \bar{5} in the set of \bar{4}3\dot{0}440 continue \,\blacksquare\mathbf{E}if (tval.le.ustep) then
         {\small \begin{array}{c} \texttt{ustep=tval}\\ \texttt{initcg=1} \end{array}}	E%
       == \=== = = n : = -; = ===== :
          =?
>@ )<
            A?87"@ >?
0@?
0@:?
0@
?
0@?
0@
      R ?
0@B?
0@A?
0@B
9200 format(' TVAL ERROR : iq, ir, x, y, z, u, v, w, tval=', 2I3, 1P7E12.5)<br>idisc=1
            itverr=itverr+1
            =?B%@ 	
               <u>of the contract of the contract of the contract of the contract of the contract of the contract of the contract of the contract of the contract of the contract of the contract of the contract of the contract of the contra</u>
          irnew=irnear
          =?
A
K
0@ 	
             
:?>K
0K
0
A@
       return
       end
\mathbf{I} .
```